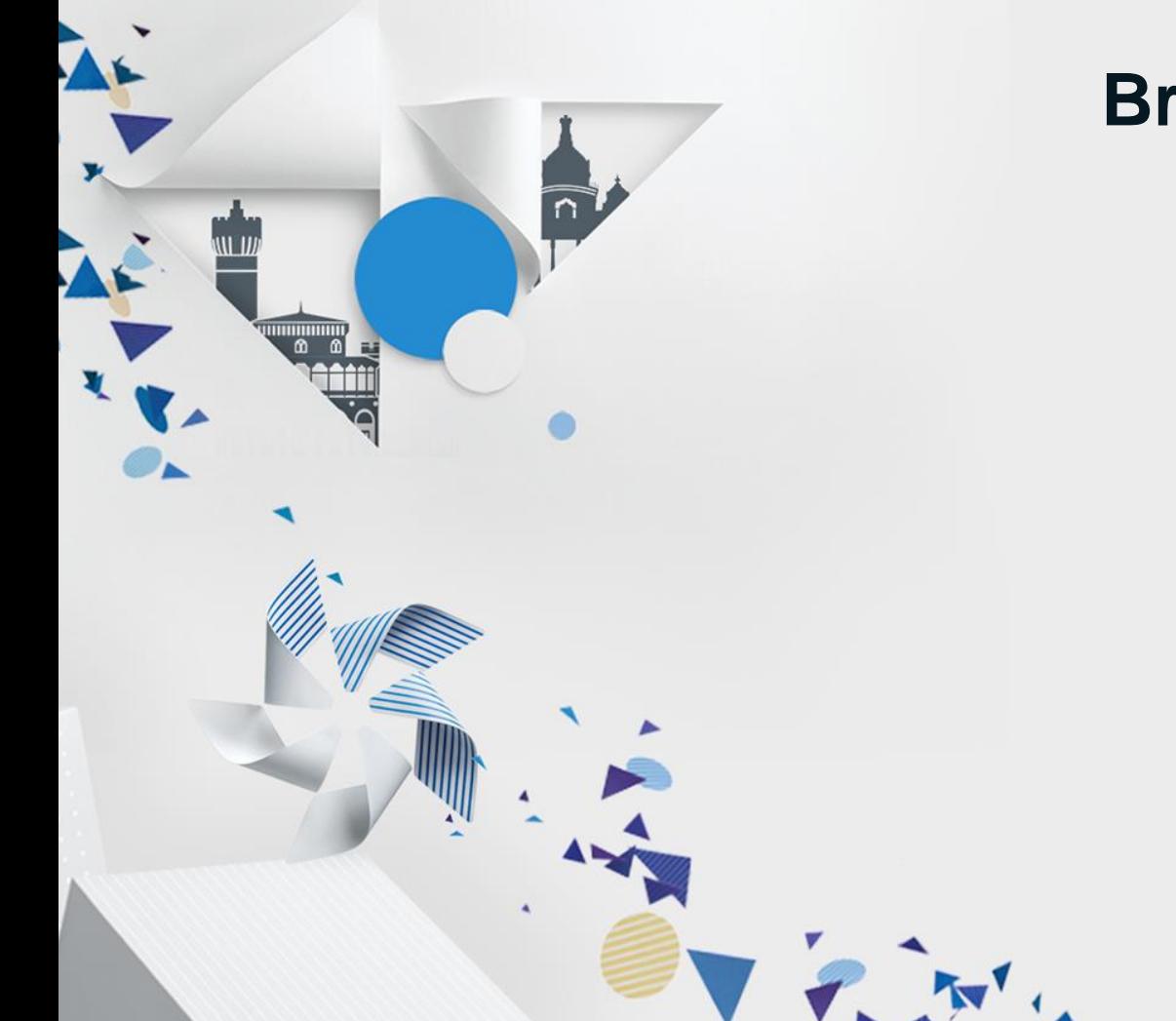

### **Breakthrough Games with Tizen**

Sungyul Choe

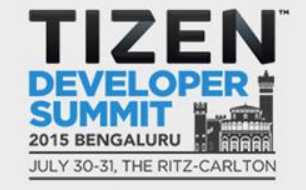

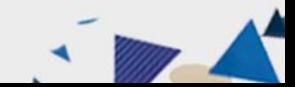

### **Agenda**

- **1. Introduction**
- **2. Game Porting to Tizen**
- **3. Tips for Development**
- **4. Monetization**
- **5. Demonstration – Games2Win**

State it this

TIZE

**6. Summary**

2

# **Introduction**

Z

 $\overline{a}$ 

### **Introduction**

• **Market Status**

4

## **27 Games in TOP rank 50 (2015.06)**

The light is the first way

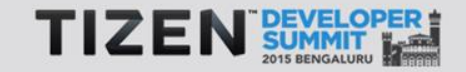

5

- **Expandability and Convergence**
	- Tizen Mobile, Tizen Wearable, Tizen TV, Home Appliances, IoT and more

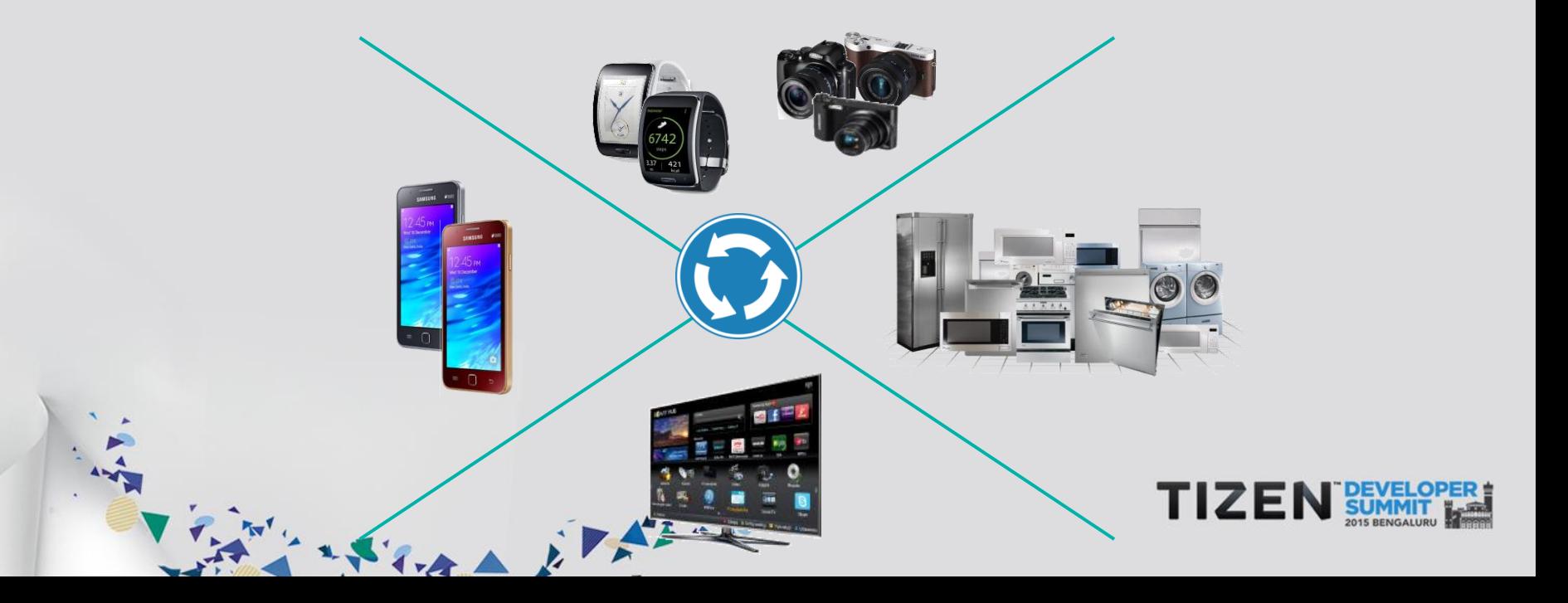

6

- **New devices, New marketplace, New opportunity**
	- Hard to make your games visible to users

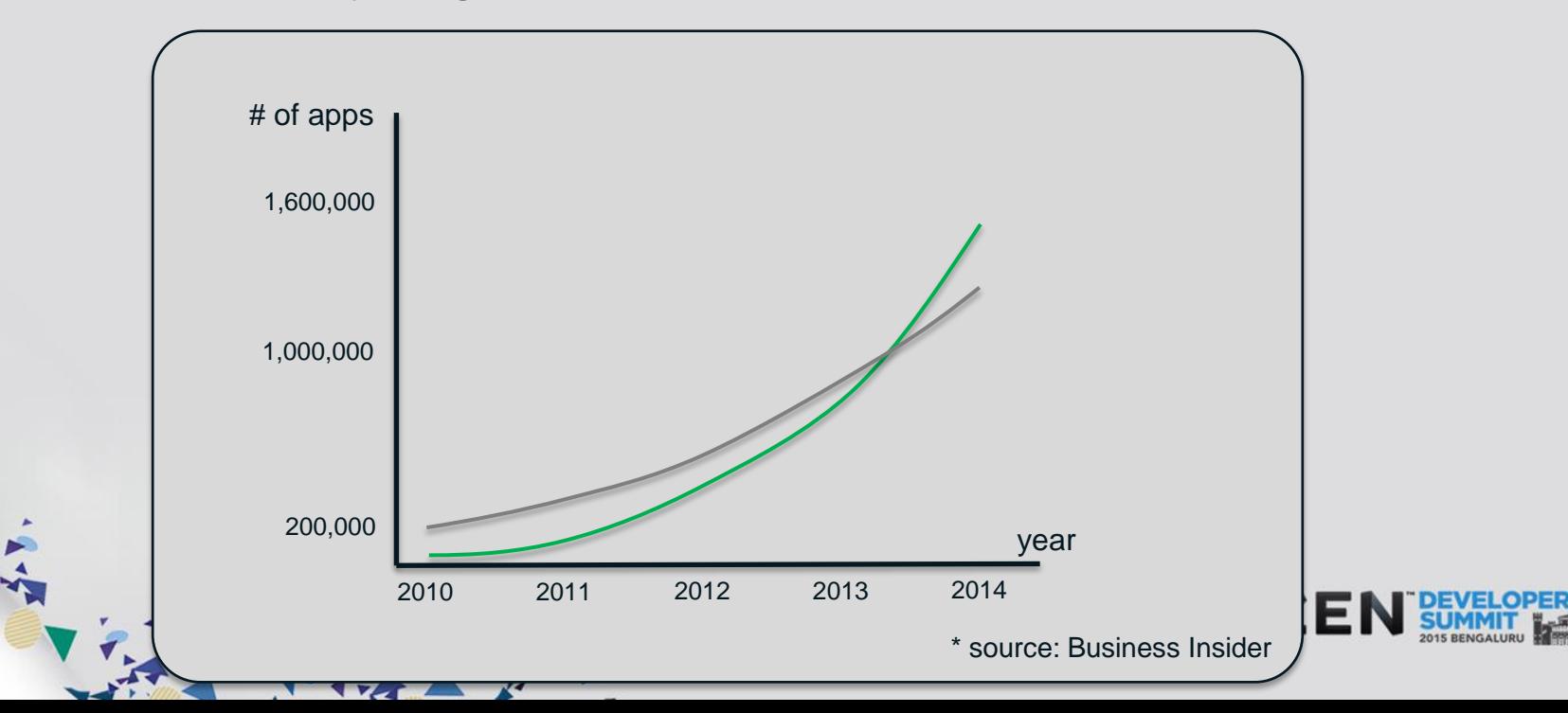

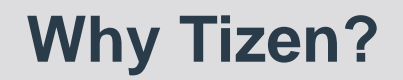

#### • **Unexplored and New Game Area**

Multi-user Gaming Experience **Multiple screens Game Experience** Multiple screens Game Experience

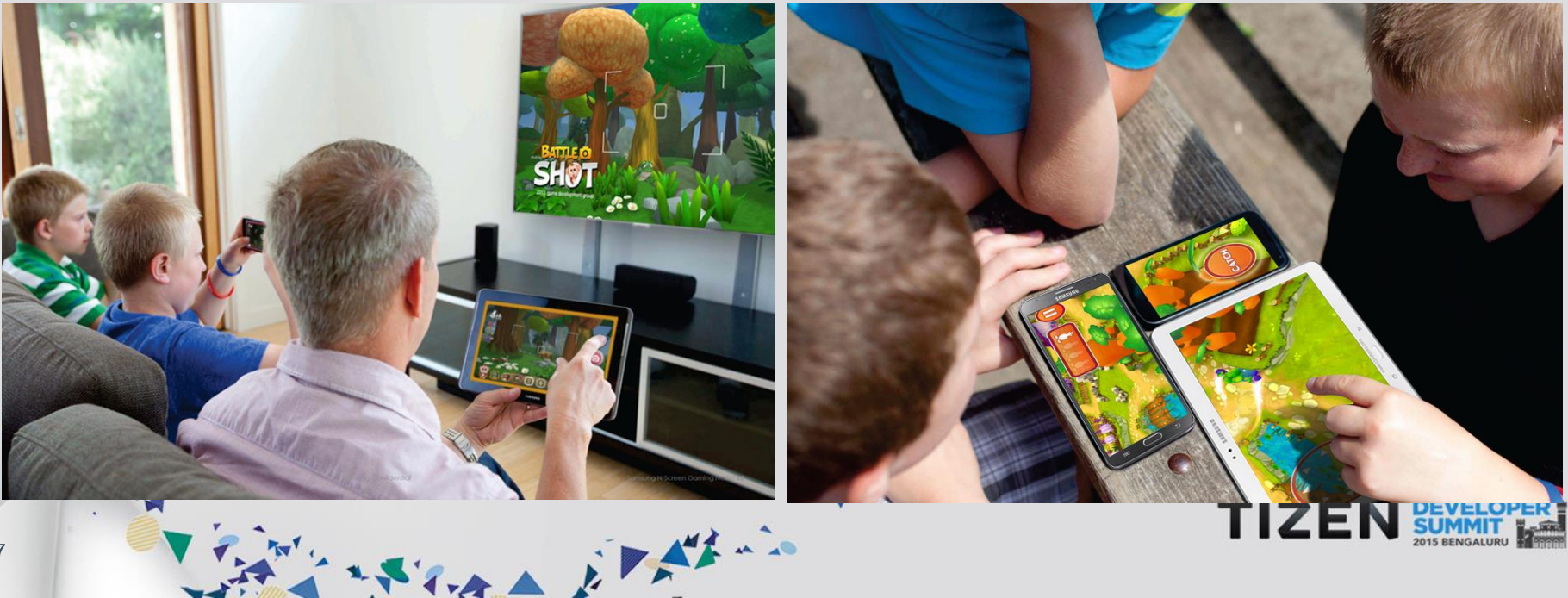

#### • **Efficiency**

8

- Development efficiency
	- C-based modules accelerate porting of open source modules

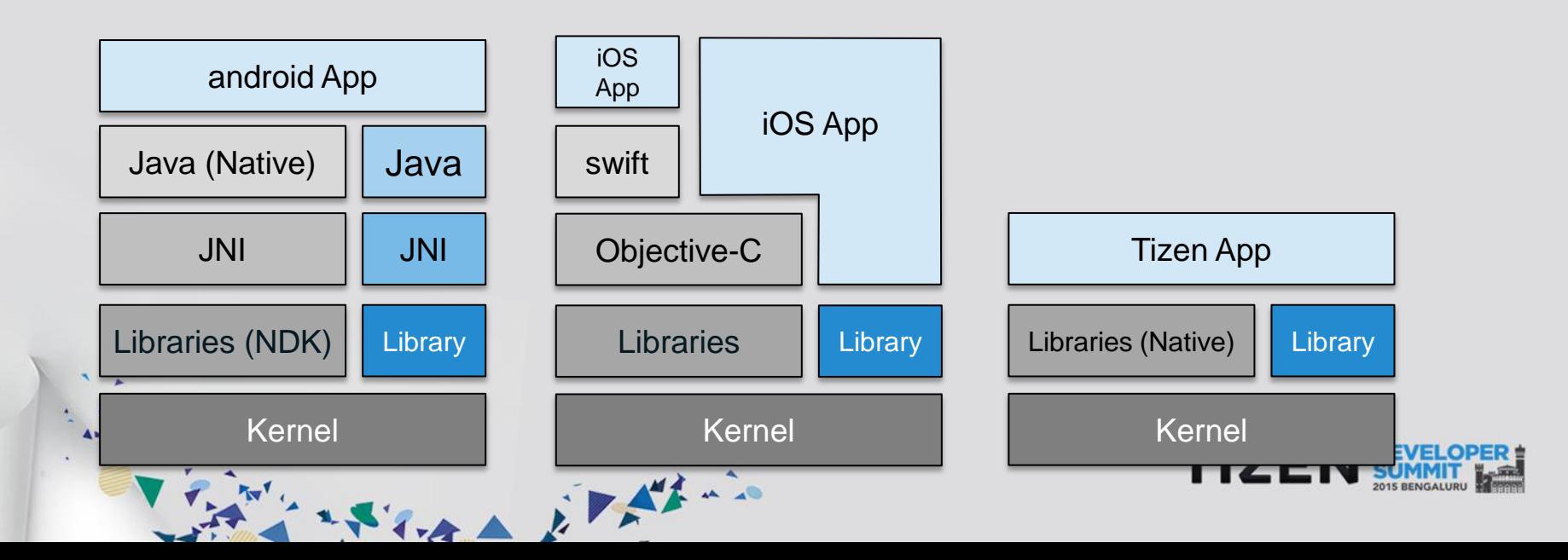

- **Efficiency**
	- Device performance
		- Graphics is highly optimized, which is deeply impressive for mass model with limited resources

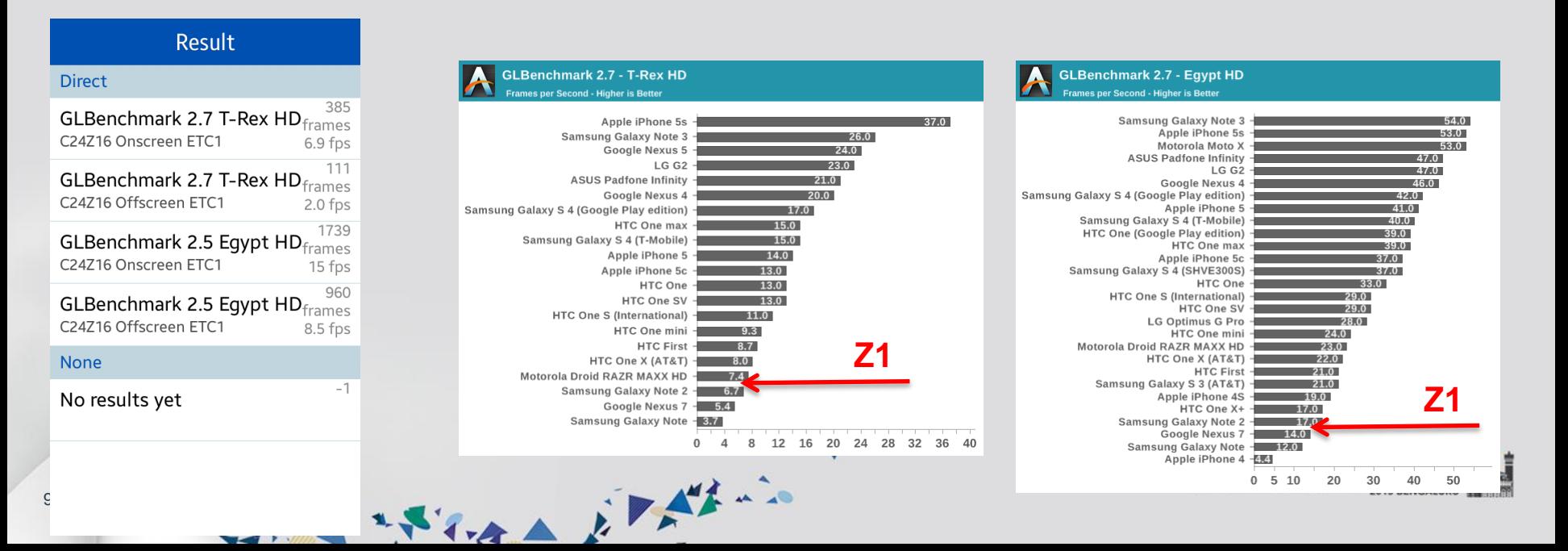

• **Developer friendly Tizen Store Seller Promotion**

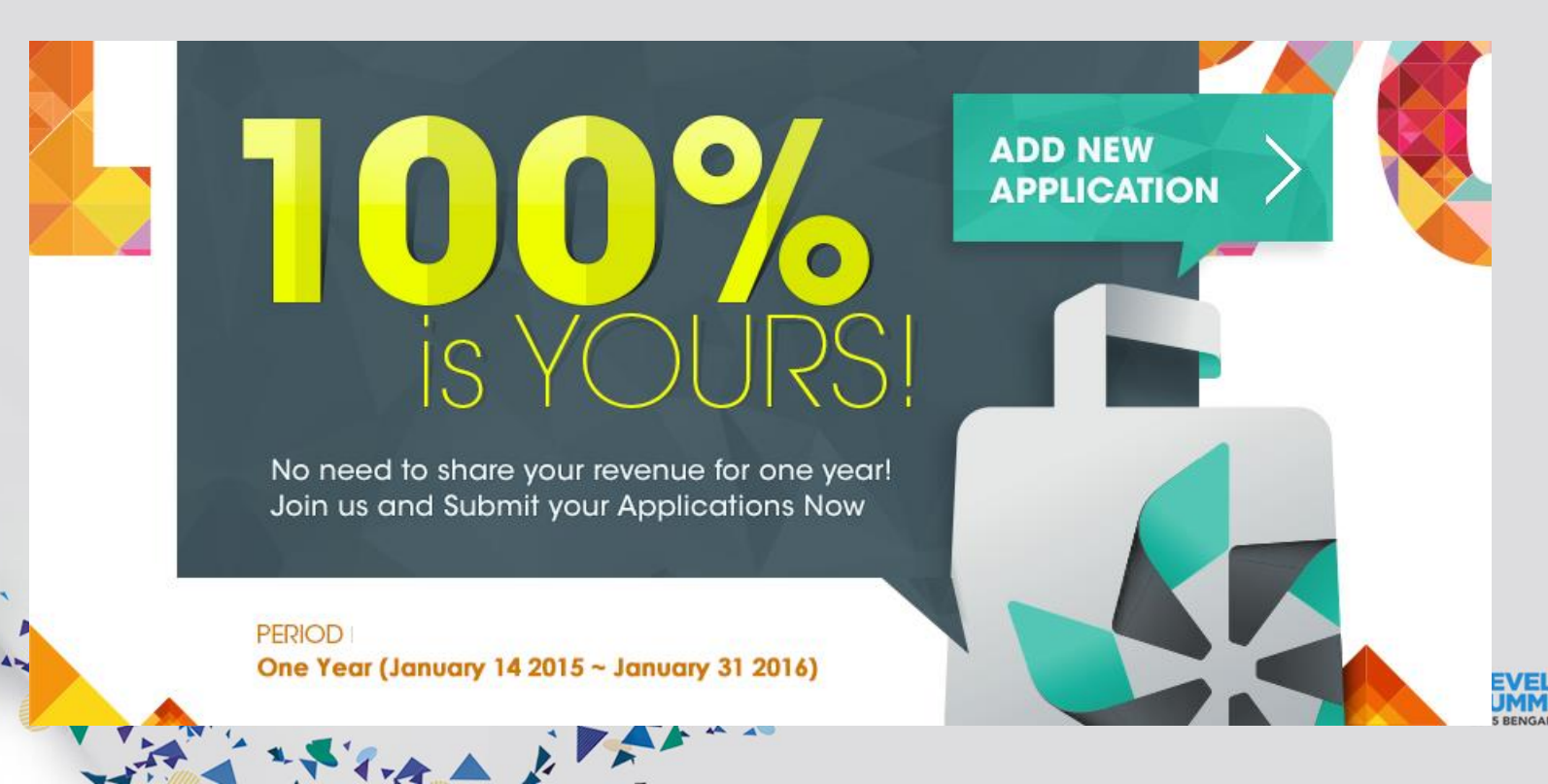

10

 $\begin{bmatrix} 0 & 0 \\ 0 & 0 \end{bmatrix}$ 

• **Typical way**

12

• Develop game for Tizen with the same scenario

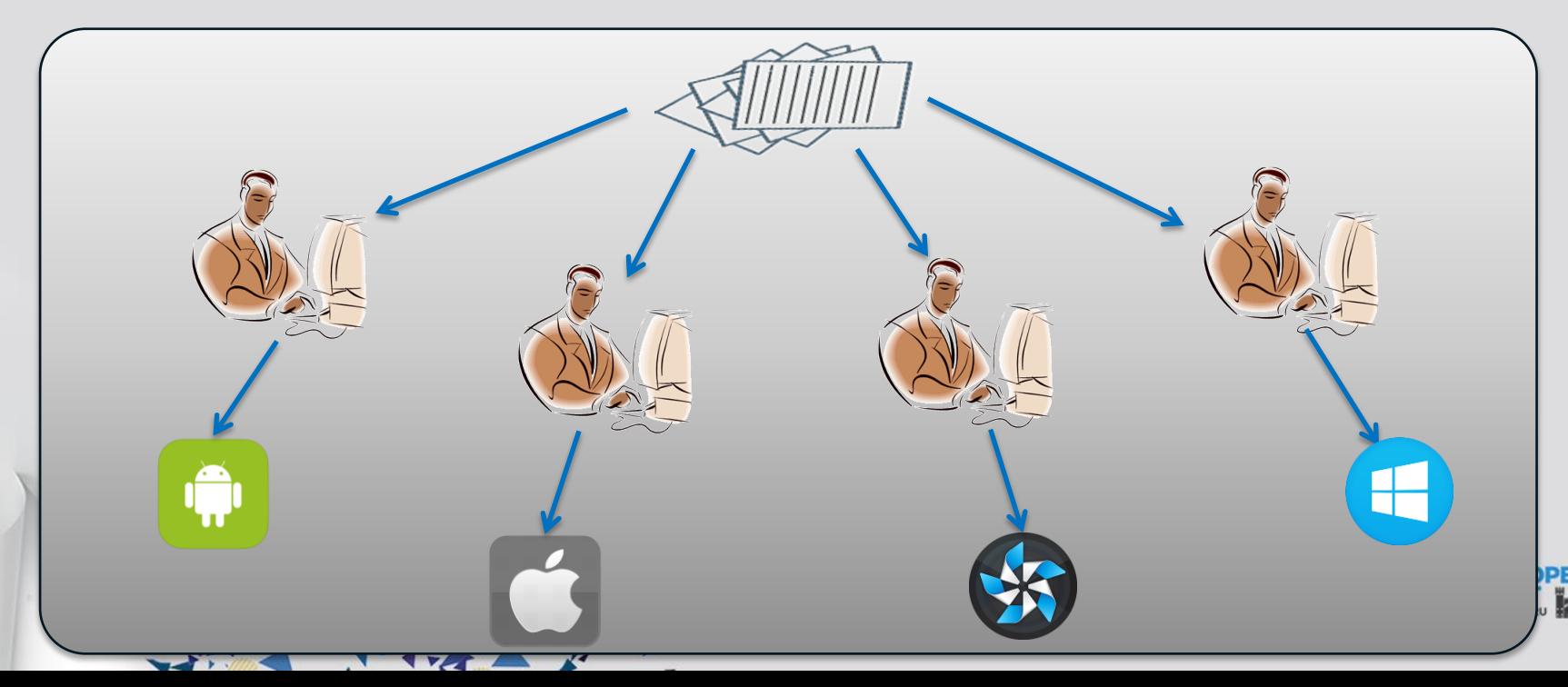

- **Better way**
	- Divide porting layer from game core, and adapt only porting layer

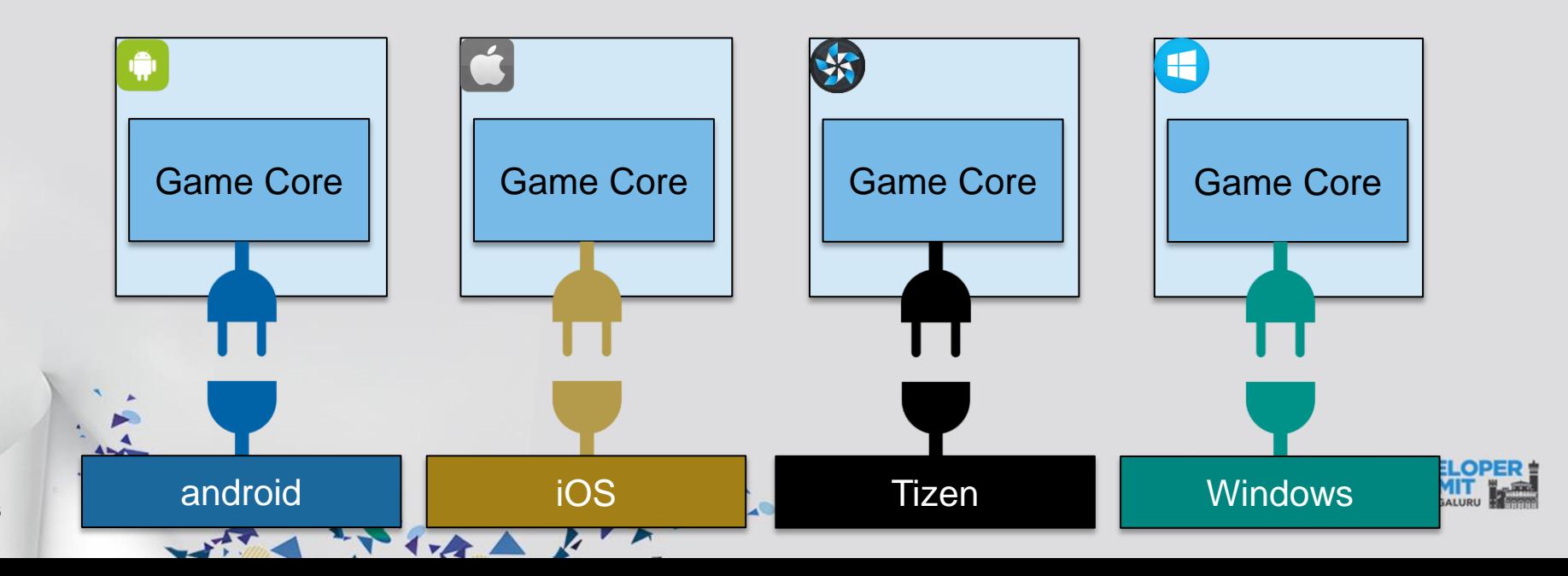

• **Best way**

14

• Adopt game engines, such as cocos2d-x & Unity3D

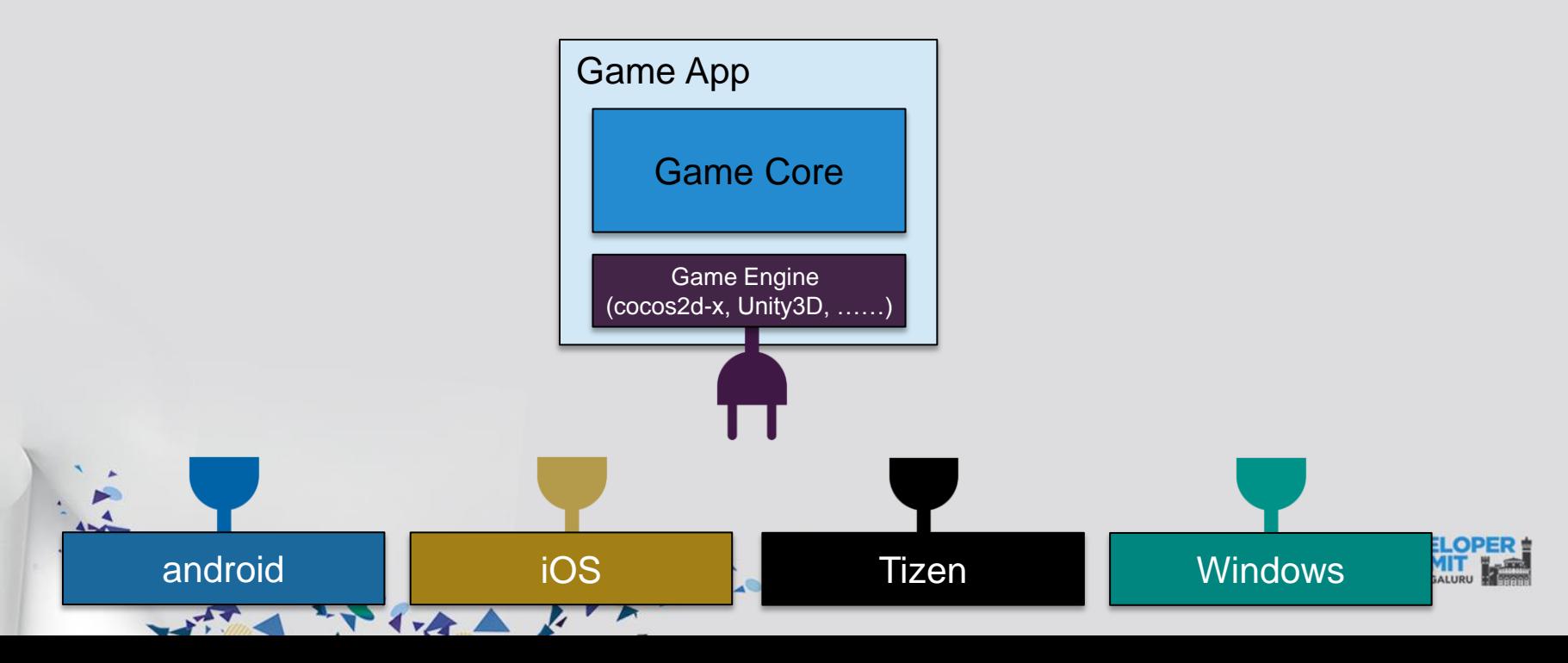

#### • **Famous Game Engines are ready for Tizen**

- Cocos2d-x (since ver.3.5.1)
- Unity3D (since ver.5.1)

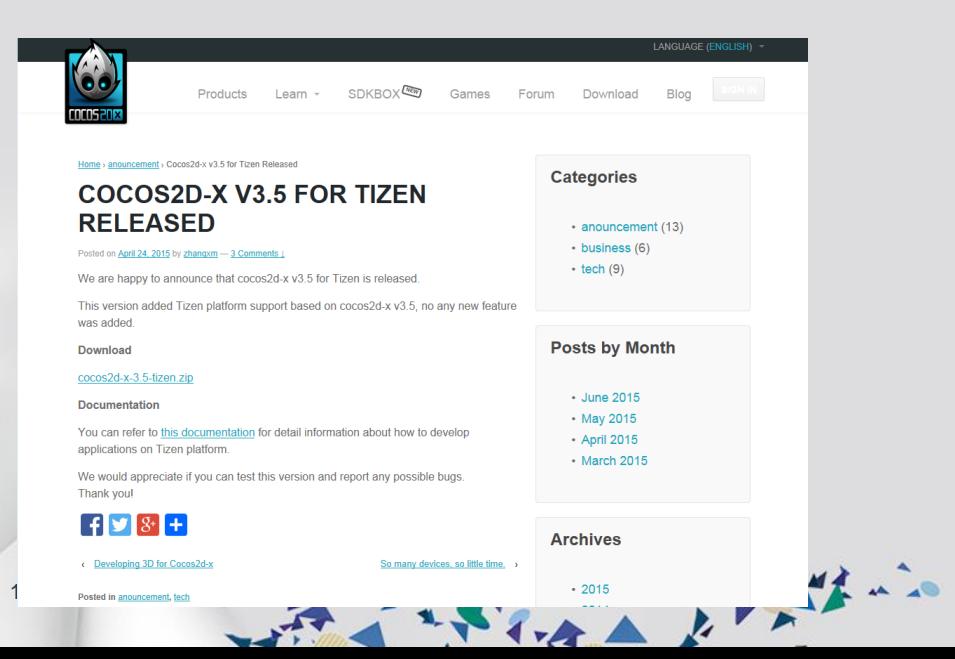

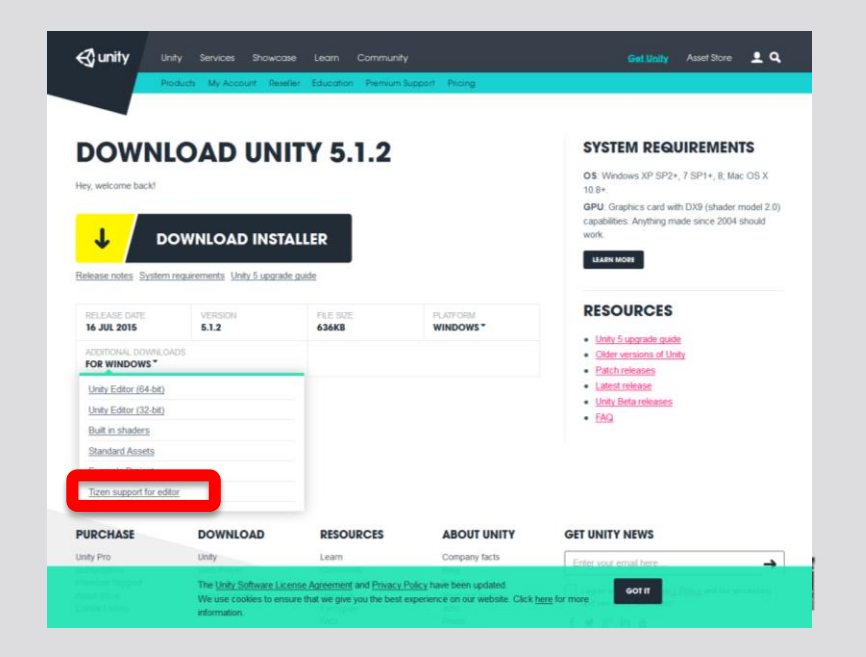

# Tips for Development - evasgl Basics

**COLLEGE OF COLLEGE OF COLLEGE OF COLLEGE OF COLLEGE OF COLLEGE** 

### **evasgl basics (1)**

- **EFL (Enlightenment Foundation Libraries)**
	- Collection of open source libraries from Enlightenment
- **evas (Efl + canVAS)**

17

• evas is Scene Graph composed of 'evas objects'

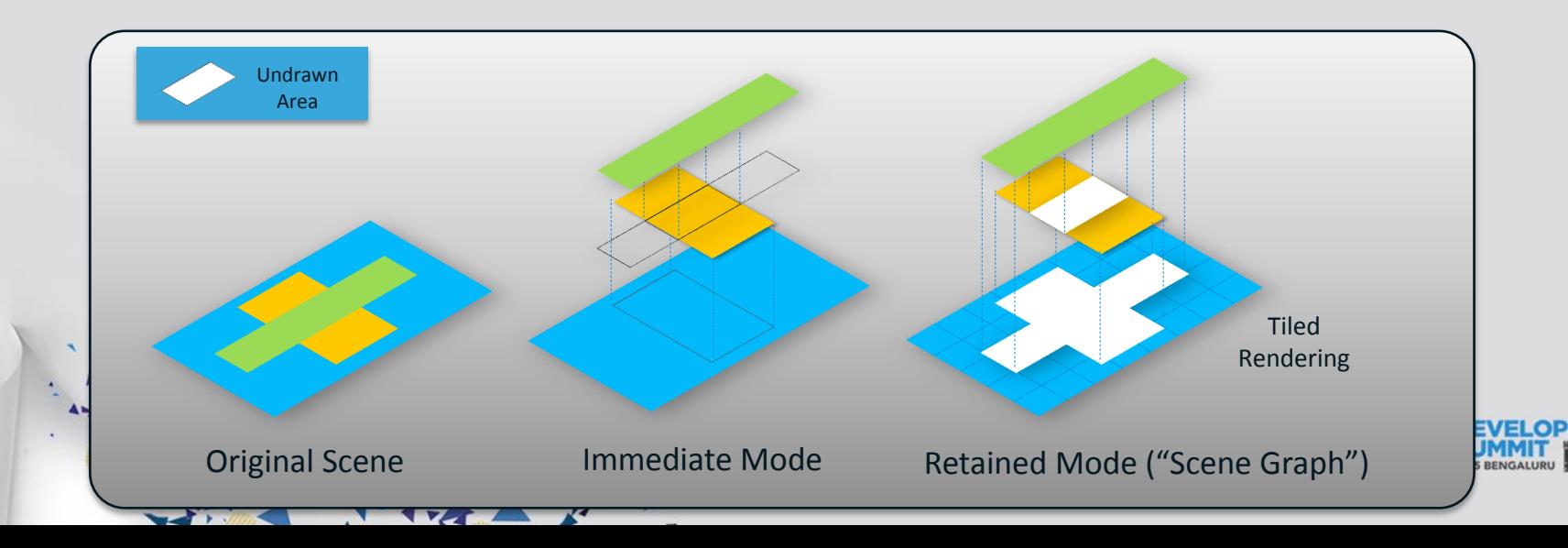

### **evasgl basics (2)**

• **EFL View Hierarchy** 

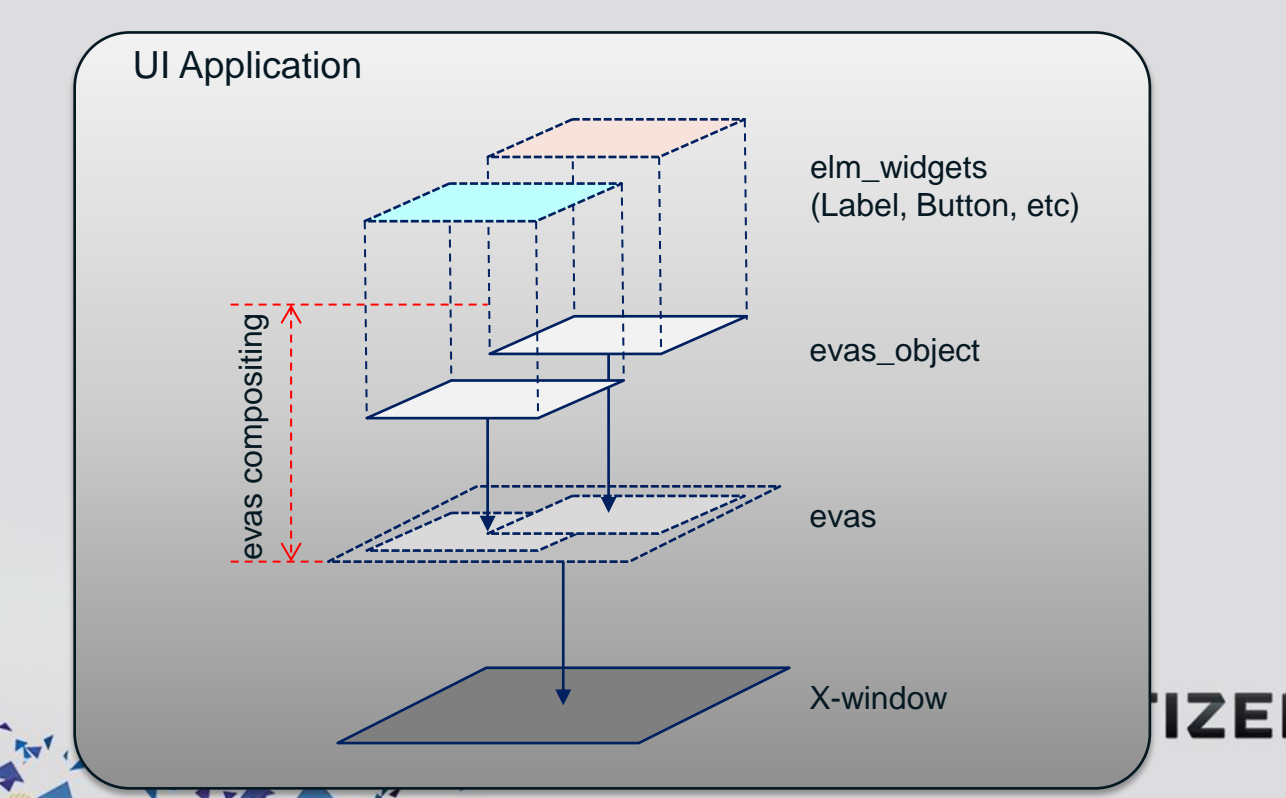

### **evasgl basics (3)**

#### • **GPU Accelerated Rendering in EFL**

- How to make a surface for GLES?
- How the surface is composited with other widgets?

#### • **evasgl**

- Abstraction for EGL and OpenGL-ES
	- EGL related operations are automatically and internally processed in evas
	- Provides wrappers for the native OpenGL-ES calls
- Rendering results by evasgl goes to evas object
	- All evas objects are smoothly composited in EFL view hierarchy

### **evasgl basics (4)**

• **Revisit EFL View Hierarchy**

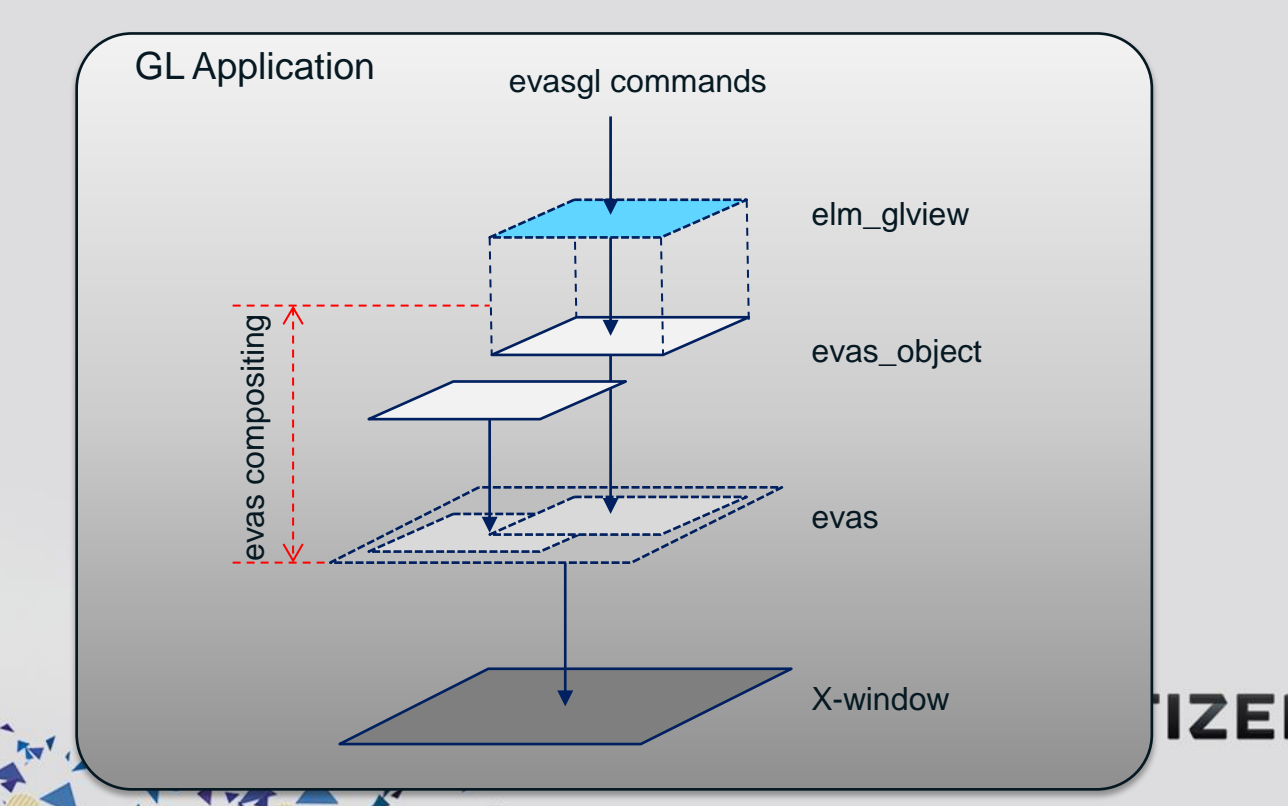

### **Sameple code – Draw one cube**

#### • **Overall sequence of sample codes**

- 1 Application initialization
- 2 evasgl initialization
- 3 Animation and rendering settings
	- Add animator and renderer to ecore main loop

State it there

4 Define rendering with evasgl functions

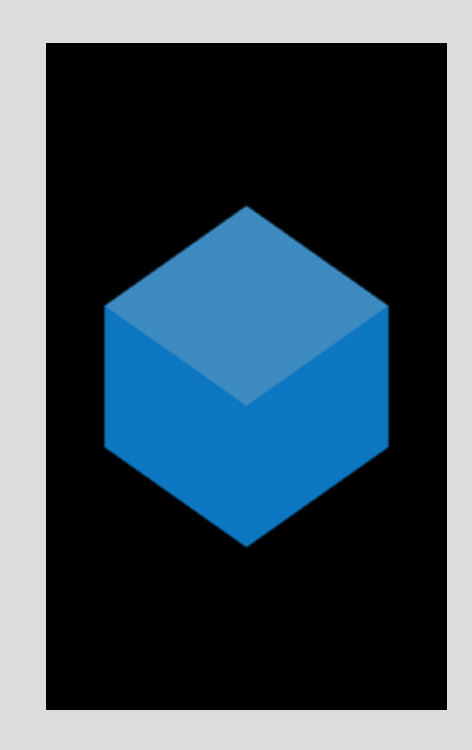

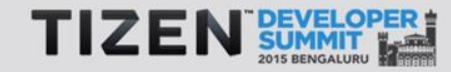

### **1. Application Initialization**

```
#include <Elementary.h>
#include <Evas_GL.h>
......
// Define a global context for the application 
typedef struct appdata {
    Evas_Object *win;
    Evas_Object *img;
    Evas_GL *evasgl;
    Evas_GL_API *glapi;
    Evas_GL_Context *ctx;
    Evas_GL_Surface *sfc;
    Evas_GL_Config *cfg;
    unsigned int program;
    unsigned int vtx_shader;
    unsigned int fgmt_shader;
     unsigned int vbo;
} appdata_s;
app_main part
```

```
int main(int argc, char *argv[])
{
appdata s ad = \{0, \};
int ret = 0;
```

```
ui app lifecycle callback s event callback = \{0, \};
......
```

```
event_callback.create = app_create;
event_callback.terminate = app_terminate;
event_callback.pause = app_pause;
event_callback.resume = app_resume;
event_callback.app_control = app_control;
```

```
......
ret = ui_app_main(argc, argv, &event_callback, &ad);
```
**return ret;**

**}**

### **1. Application Initialization**

```
#include <Elementary.h>
   #include <Evas_GL.h>
    ......
   \frac{1}{\sqrt{2}} channel context for the application \frac{1}{\sqrt{2}}typedef struct appdata {
typedef struct appdata {
  Evas_Object *win;
 Evas_Object *win;
  Evas_Object *img;
 Evas_Object *img;
  Evas_GL *evasgl;
 Evas_GL *evasgl;
  Evas_GL_API *glapi;
 Evas_GL_API *glapi;
     Evas_GL_Context *ctx;
  Evas_GL_Surface *sfc;
 Evas_GL_Context *ctx;
  Evas_GL_Config *cfg;
 Evas_GL_Surface *sfc;
  unsigned int program;
 Evas_GL_Config *cfg;
  unsigned int program;
  unsigned int vtx shader;
 unsigned int fgmt shader;
 } appdata_s;
 unsigned int vbo;
   app_main part
                                                                      int main(int argc, char *argv[])
                                                                      {
                                                                      appdata s ad = \{0, \};
                                                                       \mathbf{nt} ret = 0;
                                                                       i app lifecycle callback s event callback = \{0, \};
                                                                       ......
                                                                       vent callback.create = app create;
                                                                       vent callback.terminate = app terminate;
                                                                       vent callback.pause = app pause;
                                                                       vent callback.resume = app resume;
                                                                       vent callback.app control = app control;
                                                                      ......
                                                                   ret = ui_app_main(argc, argv, &event_callback, &ad);
ret = ui_app_main(argc, argv, &event_callback, &ad);return ret;
// Define a global context for the application 
} appdata_s;
```
### **1. Application Initialization**

```
#include <Elementary.h>
#include <Evas_GL.h>
......
// Define a global context for the application 
typedef struct appdata {
    Evas_Object *win;
    Evas_Object *img;
    Evas_GL *evasgl;
    Evas_GL_API *glapi;
    Evas_GL_Context *ctx;
    Evas_GL_Surface *sfc;
    Evas_GL_Config *cfg;
    unsigned int program;
    unsigned int vtx_shader;
    unsigned int fgmt_shader;
     unsigned int vbo;
} appdata_s;
```
**app\_main part**

```
int main(int argc, char *argv[])
{
appdata s ad = \{0, \};
int ret = 0;
```

```
ui app lifecycle callback s event callback = \{0, \};
......
```

```
event_callback.create = app_create;
event_callback.create = app_create;
event_callback.terminate = app_terminate;
event_callback.terminate = app_terminate;
event_callback.pause = app_pause;
event_callback.pause = app_pause;
event_callback.resume = app_resume;
event_callback.resume = app_resume;
event_callback.app_control = app_control;
event_callback.app_control = app_control;
```
**ret = ui\_app\_main(argc, argv, &event\_callback, &ad); ret = ui\_app\_main(argc, argv, &event\_callback, &ad);**

**return ret;**

**......**

**}**

**evasgl initialization**

```
/* Set config of the surface for evas gl */
ad-\text{erf} = evas ql config new();
ad->cfg->color_format = EVAS_GL_RGBA_8888; // Surface Color Format
ad->cfg->depth_bits = EVAS_GL_DEPTH_BIT_24; // Surface Depth Format
ad->cfg->stencil_bits = EVAS_GL_STENCIL_NONE; // Surface Stencil Format
ad->cfg->options_bits = EVAS_GL_OPTIONS_NONE; // Configuration options (here, no extra options)
/* Add Window */
ad->win = elm_win_util_standard_add("Evas_GL Example", "Evas_Gl Example");
/* Get the evas gl handle for doing gl things */
ad->evasgl = evas_gl_new(evas_object_evas_get(ad->win));
ad->glapi = evas_gl_api_get(ad->evasgl);
/* Get the window size */
Evas_Coord w,h;
evas_object_geometry_get(ad->win, NULL, NULL, &w, &h);
/* Create a surface and context */
ad->sfc = evas_gl_surface_create(ad->evasgl, ad->cfg, w, h);
ad->ctx = evas_gl_context_create(ad->evasgl, NULL);
/* Initialization GLES including shader gneration and other stuffs */
```

```
evasgl initialization
```

```
/* Set config of the surface for evas gl */
/* Set config of the surface for evas gl */
ad->cfg = evas_gl_config_new();
ad->cfg = evas_gl_config_new();
   ad->cfg->color_format = EVAS_GL_RGBA_8888; // Surface Color Format
ad->cfg->depth_bits = EVAS_GL_DEPTH_BIT_24; // Surface Depth Format
ad->cfg->color_format = EVAS_GL_RGBA_8888; // Surface Color Format
ad->cfg->stencil_bits = EVAS_GL_STENCIL_NONE; // Surface Stencil Format
ad->cfg->depth_bits = EVAS_GL_DEPTH_BIT_24; // Surface Depth Format
ad->cfg->options_bits = EVAS_GL_OPTIONS_NONE; // Configuration options (here, no extra options)
ad->cfg->stencil_bits = EVAS_GL_STENCIL_NONE; // Surface Stencil Format
   ad->win = elm_win_util_standard_add("Evas_GL Example", "Evas_Gl Example");
   /* Get the evas gl handle for doing gl things */
   ad->evasgl = evas_gl_new(evas_object_evas_get(ad->win));
   ad->glapi = evas_gl_api_get(ad->evasgl);
   /* Get the window size */
   Evas_Coord w,h;
   evas_object_geometry_get(ad->win, NULL, NULL, &w, &h);
   /* Create a surface and context */
   ad->sfc = evas_gl_surface_create(ad->evasgl, ad->cfg, w, h);
   ad->ctx = evas_gl_context_create(ad->evasgl, NULL);
   /* Initialization GLES including shader gneration and other stuffs */
ad->cfg->options_bits = EVAS_GL_OPTIONS_NONE; // Configuration options (here, no extra options)
```
**/\* Set config of the surface for evas gl \*/**  $ad-\text{erf} = \text{evas }d\text{ } \text{config new}$ (); **ad->cfg->color\_format = EVAS\_GL\_RGBA\_8888; // Surface Color Format ad->cfg->depth\_bits = EVAS\_GL\_DEPTH\_BIT\_24; // Surface Depth Format ad->cfg->stencil\_bits = EVAS\_GL\_STENCIL\_NONE; // Surface Stencil Format ad->cfg->options\_bits = EVAS\_GL\_OPTIONS\_NONE; // Configuration options (here, no extra options) evasgl initialization**

#### **/\* Add Window \*/ /\* Add Window \*/**

```
ad->win = elm_win_util_standard_add("Evas_GL Example", "Evas_Gl Example");
ad->win = elm_win_util_standard_add("Evas_GL Example", "Evas_Gl Example");
```

```
/* Get the evas gl handle for doing gl things */
ad->evasgl = evas_gl_new(evas_object_evas_get(ad->win));
ad->glapi = evas_gl_api_get(ad->evasgl);
/* Get the window size */
Evas_Coord w,h;
evas_object_geometry_get(ad->win, NULL, NULL, &w, &h);
/* Create a surface and context */
ad->sfc = evas_gl_surface_create(ad->evasgl, ad->cfg, w, h);
ad->ctx = evas_gl_context_create(ad->evasgl, NULL);
```
**/\* Initialization GLES including shader gneration and other stuffs \*/**

**evasgl initialization**

```
/* Set config of the surface for evas gl */
ad-\text{erf} = evas ql config new();
ad->cfg->color_format = EVAS_GL_RGBA_8888; // Surface Color Format
ad->cfg->depth_bits = EVAS_GL_DEPTH_BIT_24; // Surface Depth Format
ad->cfg->stencil_bits = EVAS_GL_STENCIL_NONE; // Surface Stencil Format
ad->cfg->options_bits = EVAS_GL_OPTIONS_NONE; // Configuration options (here, no extra options)
/* Add Window */
ad->win = elm_win_util_standard_add("Evas_GL Example", "Evas_Gl Example");
```

```
/* Get the evas gl handle for doing gl things */
/* Get the evas gl handle for doing gl things */
ad->evasgl = evas_gl_new(evas_object_evas_get(ad->win));
ad->evasgl = evas_gl_new(evas_object_evas_get(ad->win));
ad->glapi = evas_gl_api_get(ad->evasgl);
ad->glapi = evas_gl_api_get(ad->evasgl);
```

```
/* Get the window size */
Evas_Coord w,h;
evas_object_geometry_get(ad->win, NULL, NULL, &w, &h);
```

```
/* Create a surface and context */
ad->sfc = evas_gl_surface_create(ad->evasgl, ad->cfg, w, h);
ad->ctx = evas_gl_context_create(ad->evasgl, NULL);
```
**/\* Initialization GLES including shader gneration and other stuffs \*/**

**evasgl initialization**

```
/* Set config of the surface for evas gl */
ad-\text{erf} = evas ql config new();
ad->cfg->color_format = EVAS_GL_RGBA_8888; // Surface Color Format
ad->cfg->depth_bits = EVAS_GL_DEPTH_BIT_24; // Surface Depth Format
ad->cfg->stencil_bits = EVAS_GL_STENCIL_NONE; // Surface Stencil Format
ad->cfg->options_bits = EVAS_GL_OPTIONS_NONE; // Configuration options (here, no extra options)
/* Add Window */
ad->win = elm_win_util_standard_add("Evas_GL Example", "Evas_Gl Example");
/* Get the evas gl handle for doing gl things */
ad->evasgl = evas_gl_new(evas_object_evas_get(ad->win));
ad->glapi = evas_gl_api_get(ad->evasgl);
```

```
/* Get the window size */
/* Get the window size */
Evas_Coord w,h;
Evas_Coord w,h;
evas_object_geometry_get(ad->win, NULL, NULL, &w, &h);
evas_object_geometry_get(ad->win, NULL, NULL, &w, &h);
```

```
/* Create a surface and context */
ad->sfc = evas_gl_surface_create(ad->evasgl, ad->cfg, w, h);
ad->ctx = evas_gl_context_create(ad->evasgl, NULL);
```
**/\* Initialization GLES including shader gneration and other stuffs \*/**

**evasgl initialization**

```
/* Set config of the surface for evas gl */
  ad-\text{erf} = evas ql config new();
  ad->cfg->color_format = EVAS_GL_RGBA_8888; // Surface Color Format
  ad->cfg->depth_bits = EVAS_GL_DEPTH_BIT_24; // Surface Depth Format
  ad->cfg->stencil_bits = EVAS_GL_STENCIL_NONE; // Surface Stencil Format
  ad->cfg->options_bits = EVAS_GL_OPTIONS_NONE; // Configuration options (here, no extra options)
  /* Add Window */
  ad->win = elm_win_util_standard_add("Evas_GL Example", "Evas_Gl Example");
  /* Get the evas gl handle for doing gl things */
  ad->evasgl = evas_gl_new(evas_object_evas_get(ad->win));
  ad->glapi = evas_gl_api_get(ad->evasgl);
  /* Get the window size */
  Evas_Coord w,h;
  evas_object_geometry_get(ad->win, NULL, NULL, &w, &h);
/* Create a surface and context */
/* Create a surface and context */
ad->sfc = evas_gl_surface_create(ad->evasgl, ad->cfg, w, h);
ad->sfc = evas_gl_surface_create(ad->evasgl, ad->cfg, w, h);
```

```
ad->ctx = evas_gl_context_create(ad->evasgl, NULL);
ad->ctx = evas_gl_context_create(ad->evasgl, NULL);
```
**/\* Initialization GLES including shader gneration and other stuffs \*/**

30

**Animation and Rendering**

```
/* Set up the image object. A filled one by default. */
ad->img = evas_object_image_filled_add(evas_object_evas_get(ad->win));
evas object image pixels get callback set(ad->img, img pixels get cb, ad);
```

```
/* Add Event Callbacks */
evas object event callback add(ad->img, EVAS CALLBACK DEL, img del cb, ad);
evas object event callback add(ad->img, EVAS CALLBACK MOUSE DOWN, mouse down cb, ad);
evas object event callback add(ad->imq, EVAS CALLBACK MOUSE UP, mouse up cb, ad);
evas object event callback add(ad->img, EVAS CALLBACK MOUSE MOVE, mouse move cb, ad);
evas object event callback add(ad->win, EVAS CALLBACK RESIZE, win resize cb, ad);
```

```
/* Add animator */
ani = ecore_animator_add(animate_cb, ad->img);
```

```
static void
                                                        img_pixels_get_cb(void *data, Evas_Object *obj)
                                                        {
                                                            appdata_s *ad = data;
                                                            Evas_GL_API *gl = ad->glapi;
                                                            // Rendering process here
                                                         ......
static Eina_Bool
animate_cb(void *data)
{
  Evas_Object *img = data;
  evas_object_image_pixels_dirty_set(img, EINA_TRUE);
  return ECORE_CALLBACK_RENEW;
}
```
**}**

```
/* Set up the image object. A filled one by default. */
ad->img = evas_object_image_filled_add(evas_object_evas_get(ad->win));
ad->img = evas_object_image_filled_add(evas_object_evas_get(ad->win));evas_object_image_pixels_get_callback_set(ad->img, img_pixels_get_cb, ad);
  /* Add Event Callbacks */
  evas object event callback add(ad->img, EVAS CALLBACK DEL, img del cb, ad);
  evas object event callback add(ad->img, EVAS CALLBACK MOUSE DOWN, mouse down cb, ad);
  evas object event callback add(ad->imq, EVAS CALLBACK MOUSE UP, mouse up cb, ad);
  evas object event callback add(ad->img, EVAS CALLBACK MOUSE MOVE, mouse move cb, ad);
  evas object event callback add(ad->win, EVAS CALLBACK RESIZE, win resize cb, ad);
  /* Add animator */
  ani = ecore_animator_add(animate_cb, ad->img);
  Animation and Rendering
                                                             static void
                                                             img_pixels_get_cb(void *data, Evas_Object *obj)
                                                             {
                                                                 appdata_s *ad = data;
                                                                Evas_GL_API *gl = ad->glapi;
                                                                 // Rendering process here
                                                              ......
                                                             }
  static Eina_Bool
  animate_cb(void *data)
  {
     Evas_Object *img = data;
     evas_object_image_pixels_dirty_set(img, EINA_TRUE);
     return ECORE_CALLBACK_RENEW;
  }
```
### **Sameple code – Draw one cube**

• **EFL View Hierarchy for evasgl initialization**

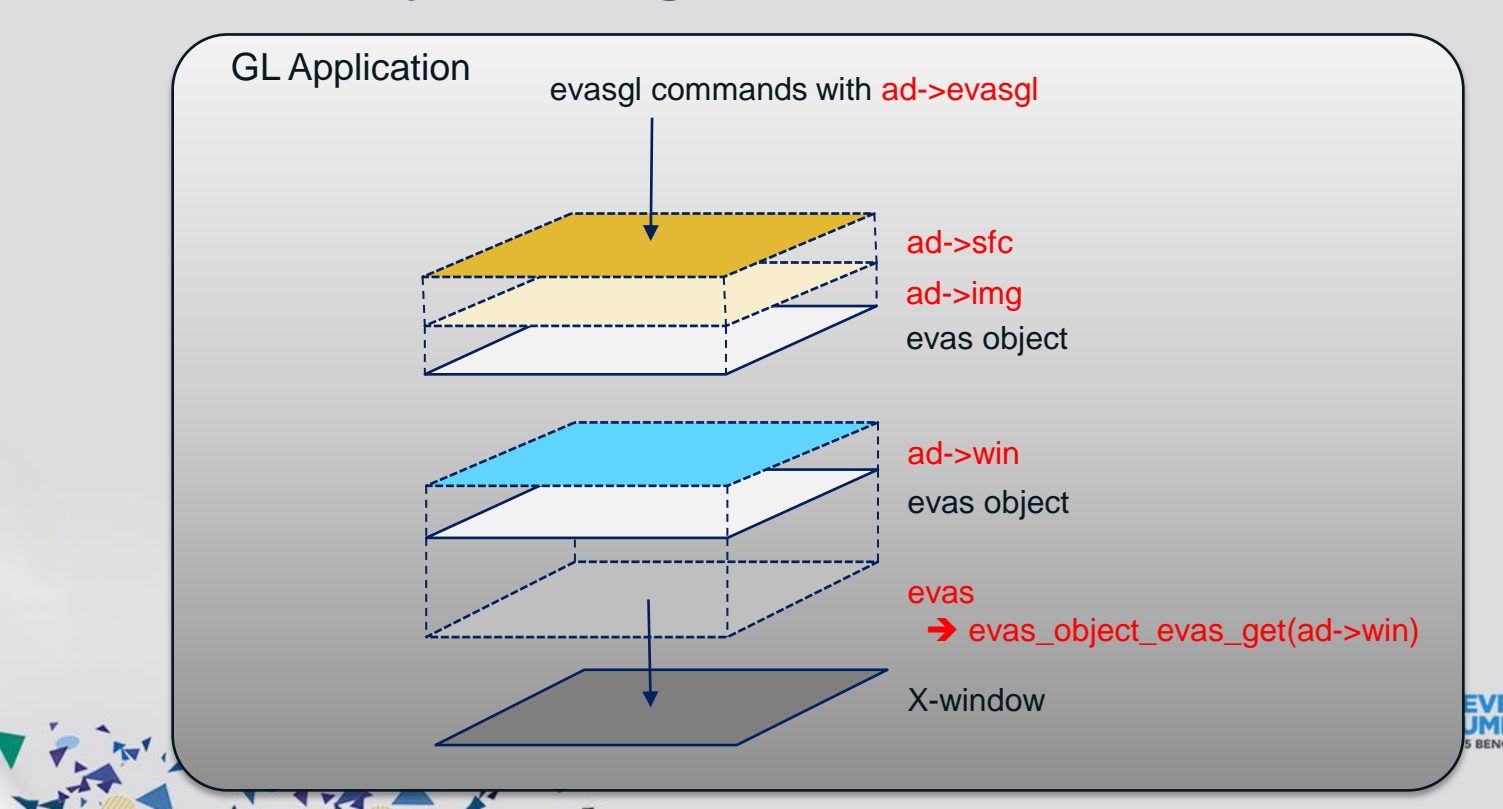

**Animation and Rendering**

**/\* Set up the image object. A filled one by default. \*/ ad->img = evas\_object\_image\_filled\_add(evas\_object\_evas\_get(ad->win));**

**evas\_object\_image\_pixels\_get\_callback\_set(ad->img, img\_pixels\_get\_cb, ad); evas\_object\_image\_pixels\_get\_callback\_set(ad->img, img\_pixels\_get\_cb, ad);**

```
/* Add Event Callbacks */
evas object event callback add(ad->img, EVAS CALLBACK DEL, img del cb, ad);
evas object event callback add(ad->img, EVAS CALLBACK MOUSE DOWN, mouse down cb, ad);
evas object event callback add(ad->imq, EVAS CALLBACK MOUSE UP, mouse up cb, ad);
evas object event callback add(ad->img, EVAS CALLBACK MOUSE MOVE, mouse move cb, ad);
evas object event callback add(ad->win, EVAS CALLBACK RESIZE, win resize cb, ad);
```

```
/* Add animator */
ani = ecore_animator_add(animate_cb, ad->img);
```

```
static void
                                                             img_pixels_get_cb(void *data, Evas_Object *obj)
img_pixels_get_cb(void *data, Evas_Object *obj){
                                                                    appdata_s *ad = data;
                                                                   Evas_GL_API *gl = ad->glapi;
                                                                    // Rendering process here
                                                                ......
                                                               }
static Eina_Bool
animate_cb(void *data)
{
   Evas_Object *img = data;
   evas_object_image_pixels_dirty_set(img, EINA_TRUE);
   return ECORE_CALLBACK_RENEW;
}
```
**Animation and Rendering**

**/\* Set up the image object. A filled one by default. \*/ ad->img = evas\_object\_image\_filled\_add(evas\_object\_evas\_get(ad->win));** evas object image pixels get callback set(ad->img, img pixels get cb, ad);

**/\* Add Event Callbacks \*/**

```
evas_object_event_callback_add(ad->img, EVAS_CALLBACK_DEL, img_del_cb, ad);
evas_object_event_callback_add(ad->img, EVAS_CALLBACK_DEL, img_del_cb, ad);
evas_object_event_callback_add(ad->img, EVAS_CALLBACK_MOUSE_DOWN, mouse_down_cb, ad);
   evas_object_event_callback_add(ad->img, EVAS_CALLBACK_MOUSE_UP, mouse_up_cb, ad);
evas_object_event_callback_add(ad->img, EVAS_CALLBACK_MOUSE_MOVE, mouse_move_cb, ad);
evas_object_event_callback_add(ad->img, EVAS_CALLBACK_MOUSE_UP, mouse_up_cb, ad);
evas_object_event_callback_add(ad->img, EVAS_CALLBACK_MOUSE_MOVE, mouse_move_cb, ad);
```
 **......**

**}**

```
/* Add animator */
ani = ecore_animator_add(animate_cb, ad->img);
```

```
static void
                                                        img_pixels_get_cb(void *data, Evas_Object *obj)
                                                         {
                                                            appdata_s *ad = data;
                                                            Evas_GL_API *gl = ad->glapi;
                                                            // Rendering process here
static Eina_Bool
animate_cb(void *data)
{
  Evas_Object *img = data;
  evas_object_image_pixels_dirty_set(img, EINA_TRUE);
  return ECORE_CALLBACK_RENEW;
```
**}**

**Animation and Rendering**

```
/* Set up the image object. A filled one by default. */
ad->img = evas_object_image_filled_add(evas_object_evas_get(ad->win));
evas object image pixels get callback set(ad->img, img pixels get cb, ad);
```

```
/* Add Event Callbacks */
evas object event callback add(ad->img, EVAS CALLBACK DEL, img del cb, ad);
evas object event callback add(ad->img, EVAS CALLBACK MOUSE DOWN, mouse down cb, ad);
evas object event callback add(ad->imq, EVAS CALLBACK MOUSE UP, mouse up cb, ad);
         evas_object_event_callback_add(ad->img, EVAS_CALLBACK_MOUSE_MOVE, mouse_move_cb, ad);
```
evas object event callback add(ad->win, EVAS CALLBACK RESIZE, win resize cb, ad);

```
/* Add animator */
ani = ecore_animator_add(animate_cb, ad->img);
```

```
static void
                                                        img_pixels_get_cb(void *data, Evas_Object *obj)
                                                         {
                                                            appdata_s *ad = data;
                                                            Evas_GL_API *gl = ad->glapi;
                                                             // Rendering process here
                                                          ......
static Eina_Bool
animate_cb(void *data)
{
  Evas_Object *img = data;
  evas_object_image_pixels_dirty_set(img, EINA_TRUE);
  return ECORE_CALLBACK_RENEW;
}
```
**}**
#### **3. Animation and Rendering setting**

**Animation and Rendering**

```
/* Set up the image object. A filled one by default. */
ad->img = evas_object_image_filled_add(evas_object_evas_get(ad->win));
evas object image pixels get callback set(ad->img, img pixels get cb, ad);
```

```
/* Add Event Callbacks */
evas object event callback add(ad->img, EVAS CALLBACK DEL, img del cb, ad);
evas object event callback add(ad->img, EVAS CALLBACK MOUSE DOWN, mouse down cb, ad);
evas object event callback add(ad->imq, EVAS CALLBACK MOUSE UP, mouse up cb, ad);
evas object event callback add(ad->img, EVAS CALLBACK MOUSE MOVE, mouse move cb, ad);
evas object event callback add(ad->win, EVAS CALLBACK RESIZE, win resize cb, ad);
```
**/\* Add animator \*/**

```
ani = ecore_animator_add(animate_cb, ad->img);
ani = ecore_animator_add(animate_cb, ad->img);
```
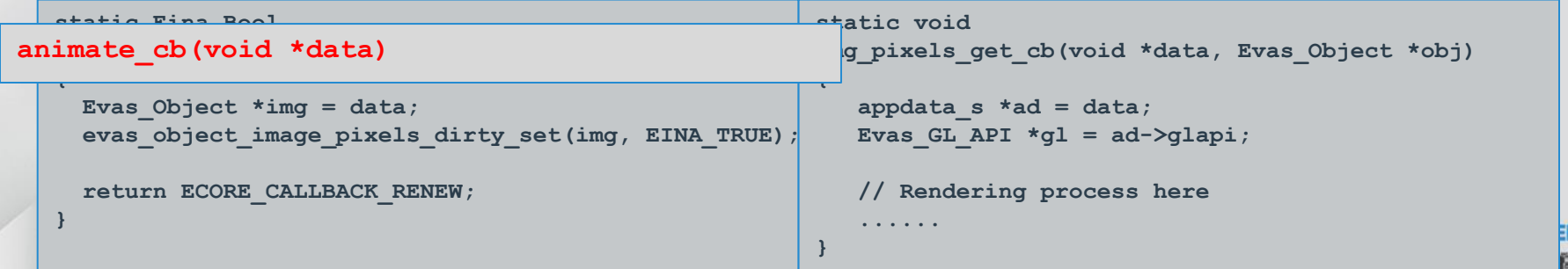

#### **4. Rendering with evasgl**

```
static void
img_pixels_get_cb(void *data, Evas_Object *obj)
{
    appdata_s *ad = data;
   Evas_GL_API *gl = ad->glapi;
    ......
    /* Make the application context as current */ 
    evas_gl_make_current(ad->evasgl, ad->sfc, ad->ctx);
    /* Render the scene with evasgl functions */
    gl->glViewport(0, 0, WIDTH, HEIGHT);
    gl->glClearColor(0.0f, 0.0f, 0.0f, 1.0f);
    gl->glClear(GL_COLOR_BUFFER_BIT | GL_DEPTH_BUFFER_BIT);
    gl->glUseProgram(ad->program);
    gl->glVertexAttribPointer(0, 3, GL_FLOAT, GL_FALSE, sizeof(float) * 6, 0);
    gl->glEnableVertexAttribArray(0);
    gl->glVertexAttribPointer(1, 3, GL_FLOAT, GL_FALSE, sizeof(float) * 6, (void*)(sizeof(float)*3));
    gl->glEnableVertexAttribArray(1);
Rendering with evasgl
```
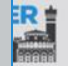

**}**

 **......**

#### **4. Rendering with evasgl**

```
static void
  img_pixels_get_cb(void *data, Evas_Object *obj)
  {
      appdata_s *ad = data;
      Evas_GL_API *gl = ad->glapi;
       ......
      /* Make the application context as current */ 
 evas_gl_make_current(ad->evasgl, ad->sfc, ad->ctx);
 evas_gl_make_current(ad->evasgl, ad->sfc, ad->ctx); /* Render the scene with evasgl functions */
      gl->glViewport(0, 0, WIDTH, HEIGHT);
      gl->glClearColor(0.0f, 0.0f, 0.0f, 1.0f);
      gl->glClear(GL_COLOR_BUFFER_BIT | GL_DEPTH_BUFFER_BIT);
      gl->glUseProgram(ad->program);
      gl->glVertexAttribPointer(0, 3, GL_FLOAT, GL_FALSE, sizeof(float) * 6, 0);
      gl->glEnableVertexAttribArray(0);
      gl->glVertexAttribPointer(1, 3, GL_FLOAT, GL_FALSE, sizeof(float) * 6, (void*)(sizeof(float)*3));
      gl->glEnableVertexAttribArray(1);
  Rendering with evasgl
```
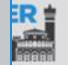

**}**

 **......**

#### **[Caution] Context Handling**

• **GLES context maintaining with evas\_gl\_make\_current**

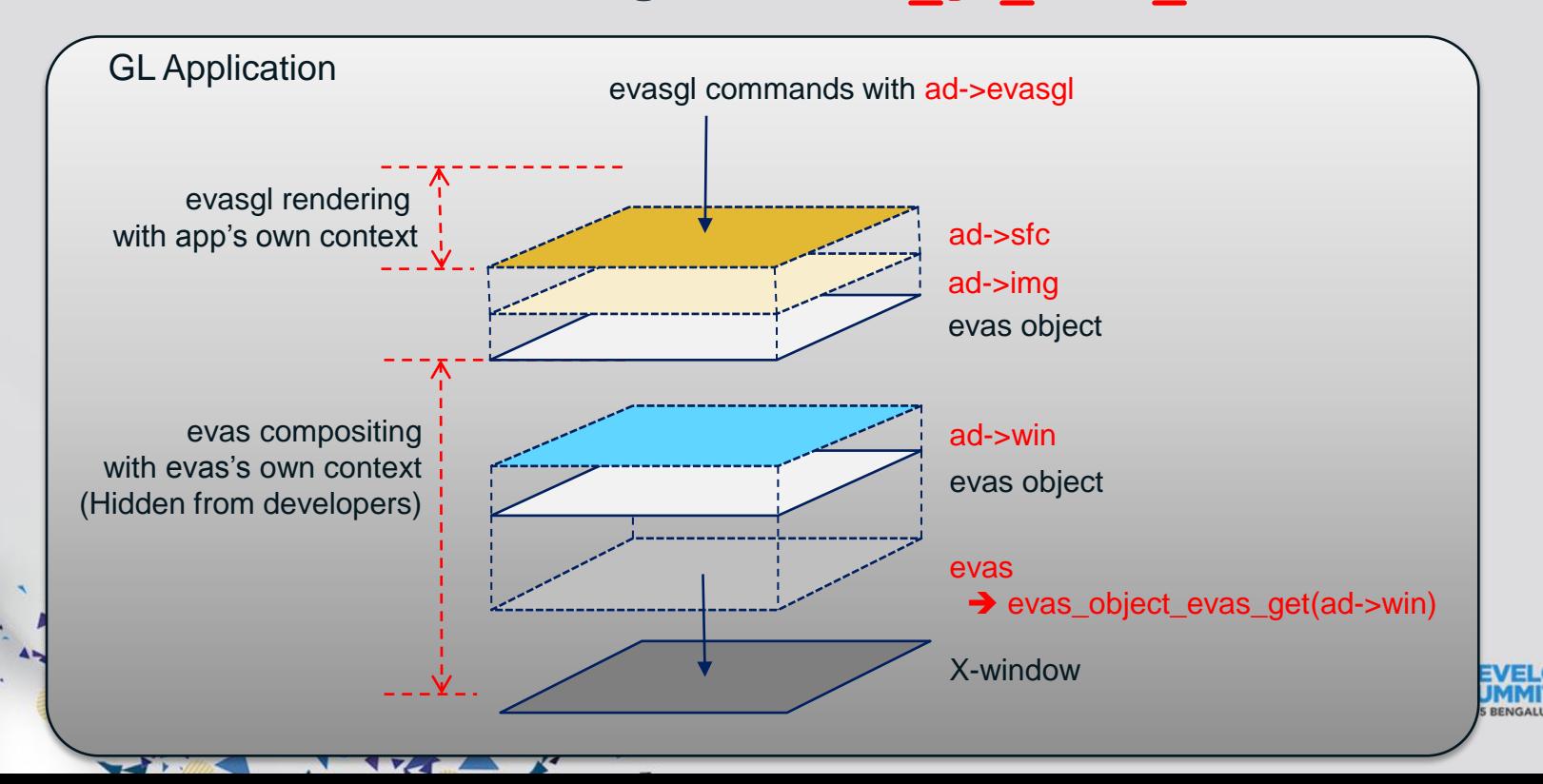

## Tips for Development - elm\_glview

**EXECUTER** 

#### **elm\_glview**

- **Elementary widget specialized for evasgl rendering** 
	- Preset tedious work for evasgl rendering for developers
		- Comparable to android.opengl.GLSurfaceView
		- Help developers to focus on only rendering task
	- What does elm\_glview work for you?
		- Context & Drawable Surface generation
		- Setup all required callbacks including all useful events, such as touch and rendering
		- Guarantee the context maintaining automatically

Store Election

• Preset all necessary EGL properties according to the user input requirements ( **elm\_glview\_mode\_set** )

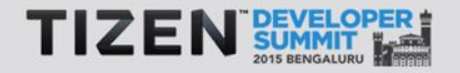

```
EAPI int elm_main(int argc EINA_UNUSED, char **argv EINA_UNUSED)
{
   Evas_Object *win;
   Evas_Object *glview;
    ......
   win = elm_win_util_standard_add("glview", "GLView");
   evas_object_show(win);
    /* Initialize & Setup elm_glview */
  {
      glview = elm_glview_add(win);
       elm_win_resize_object_add(win, glview);
       elm_glview_mode_set(glview, ELM_GLVIEW_ALPHA | ELM_GLVIEW_DEPTH );
       elm_glview_resize_policy_set(glview, ELM_GLVIEW_RESIZE_POLICY_RECREATE);
      elm glview render policy set(glview, ELM GLVIEW RENDER POLICY ON DEMAND);
      elm glview init func set(glview, init gl);
      elm qlview del func set(qlview, del ql);
      elm glview render func set(glview, draw gl);
      elm glview resize func set(glview, resize gl);
      evas object size hint min set(qlview, 250, 250);
       evas_object_show(glview);
  }
```
43

 **......**

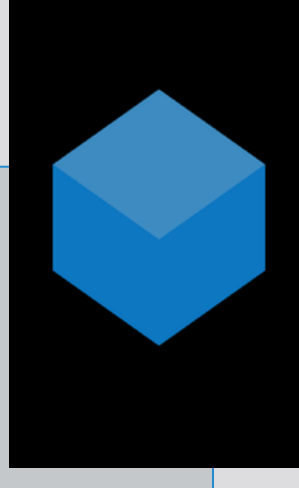

**EAPI int elm\_main(int argc EINA\_UNUSED, char \*\*argv EINA\_UNUSED)**

 **Evas\_Object \*win; Evas\_Object \*glview;**

**{**

```
 ......
 win = elm_win_util_standard_add("glview", "GLView");
 win = elm_win_util_standard_add("glview", "GLView");
 evas_object_show(win);
 evas_object_show(win);
```

```
 /* Initialize & Setup elm_glview */
 {
     glview = elm_glview_add(win);
     elm_win_resize_object_add(win, glview);
     elm_glview_mode_set(glview, ELM_GLVIEW_ALPHA | ELM_GLVIEW_DEPTH );
```
 **elm\_glview\_resize\_policy\_set(glview, ELM\_GLVIEW\_RESIZE\_POLICY\_RECREATE); elm** glview render policy set(glview, ELM GLVIEW RENDER POLICY ON DEMAND);

```
elm glview init func set(glview, init gl);
elm qlview del func set(qlview, del ql);
elm glview render func set(glview, draw gl);
elm glview resize func set(glview, resize gl);
```

```
evas object size hint min set(qlview, 250, 250);
 evas_object_show(glview);
```
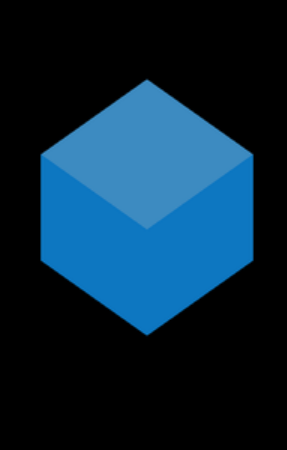

 **} ......**

```
EAPI int elm_main(int argc EINA_UNUSED, char **argv EINA_UNUSED)
```

```
 Evas_Object *win;
   Evas_Object *glview;
 ......
   win = elm_win_util_standard_add("glview", "GLView");
   evas_object_show(win);
```

```
 /* Initialize & Setup elm_glview */
```

```
 glview = elm_glview_add(win);
 glview = elm_glview_add(win);
 elm_win_resize_object_add(win, glview);
 elm_win_resize_object_add(win, glview);elm_glview_mode_set(glview, ELM_GLVIEW_ALPHA | ELM_GLVIEW_DEPTH );
```
 **elm\_glview\_resize\_policy\_set(glview, ELM\_GLVIEW\_RESIZE\_POLICY\_RECREATE); elm** glview render policy set(glview, ELM GLVIEW RENDER POLICY ON DEMAND);

```
elm glview init func set(glview, init gl);
elm qlview del func set(qlview, del ql);
elm glview render func set(glview, draw gl);
elm glview resize func set(glview, resize gl);
```

```
evas object size hint min set(qlview, 250, 250);
 evas_object_show(glview);
```
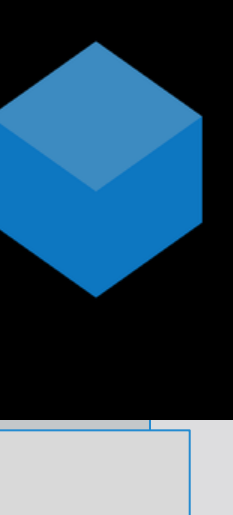

**{**

 **{**

 **} ......**

```
EAPI int elm_main(int argc EINA_UNUSED, char **argv EINA_UNUSED)
   {
       Evas_Object *win;
       Evas_Object *glview;
    ......
       win = elm_win_util_standard_add("glview", "GLView");
       evas_object_show(win);
       /* Initialize & Setup elm_glview */
     {
          glview = elm_glview_add(win);
          elm_win_resize_object_add(win, glview);
 elm_glview_mode_set(glview, ELM_GLVIEW_ALPHA | ELM_GLVIEW_DEPTH );
 elm_glview_mode_set(glview, ELM_GLVIEW_ALPHA | ELM_GLVIEW_DEPTH );
```
 **elm\_glview\_resize\_policy\_set(glview, ELM\_GLVIEW\_RESIZE\_POLICY\_RECREATE); elm** glview render policy set(glview, ELM GLVIEW RENDER POLICY ON DEMAND);

```
elm glview init func set(glview, init gl);
elm glview del func set(glview, del gl);
elm glview render func set(glview, draw gl);
elm glview resize func set(glview, resize ql);
```

```
 evas_object_size_hint_min_set(glview, 250, 250);
 evas_object_show(glview);
```
**}**

 **} ......**

46

```
EAPI int elm_main(int argc EINA_UNUSED, char **argv EINA_UNUSED)
{
   Evas_Object *win;
   Evas_Object *glview;
 ......
   win = elm_win_util_standard_add("glview", "GLView");
   evas_object_show(win);
    /* Initialize & Setup elm_glview */
  {
      glview = elm_glview_add(win);
       elm_win_resize_object_add(win, glview);
       elm_glview_mode_set(glview, ELM_GLVIEW_ALPHA | ELM_GLVIEW_DEPTH );
       elm_glview_resize_policy_set(glview, ELM_GLVIEW_RESIZE_POLICY_RECREATE);
      elm glview render policy set(glview, ELM GLVIEW RENDER POLICY ON DEMAND);
```

```
 elm_glview_init_func_set(glview, _init_gl);
 elm_glview_init_func_set(glview, _init_gl);
elm_glview_del_func_set(glview, _del_gl);
elm_glview_render_func_set(glview, _draw_gl);
elm_glview_resize_func_set(glview,_resize_gl);
```

```
evas object size hint min set(qlview, 250, 250);
 evas_object_show(glview);
```
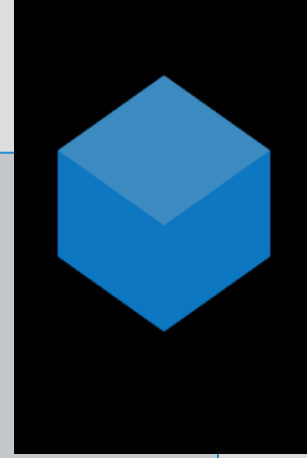

47

 **} ......**

# Tips for Development - Performance Improvement (1) : DIRECT mode

#### **evasgl INDIRECT mode**

• **EFL View Hierarchy of full-screen GLES application**

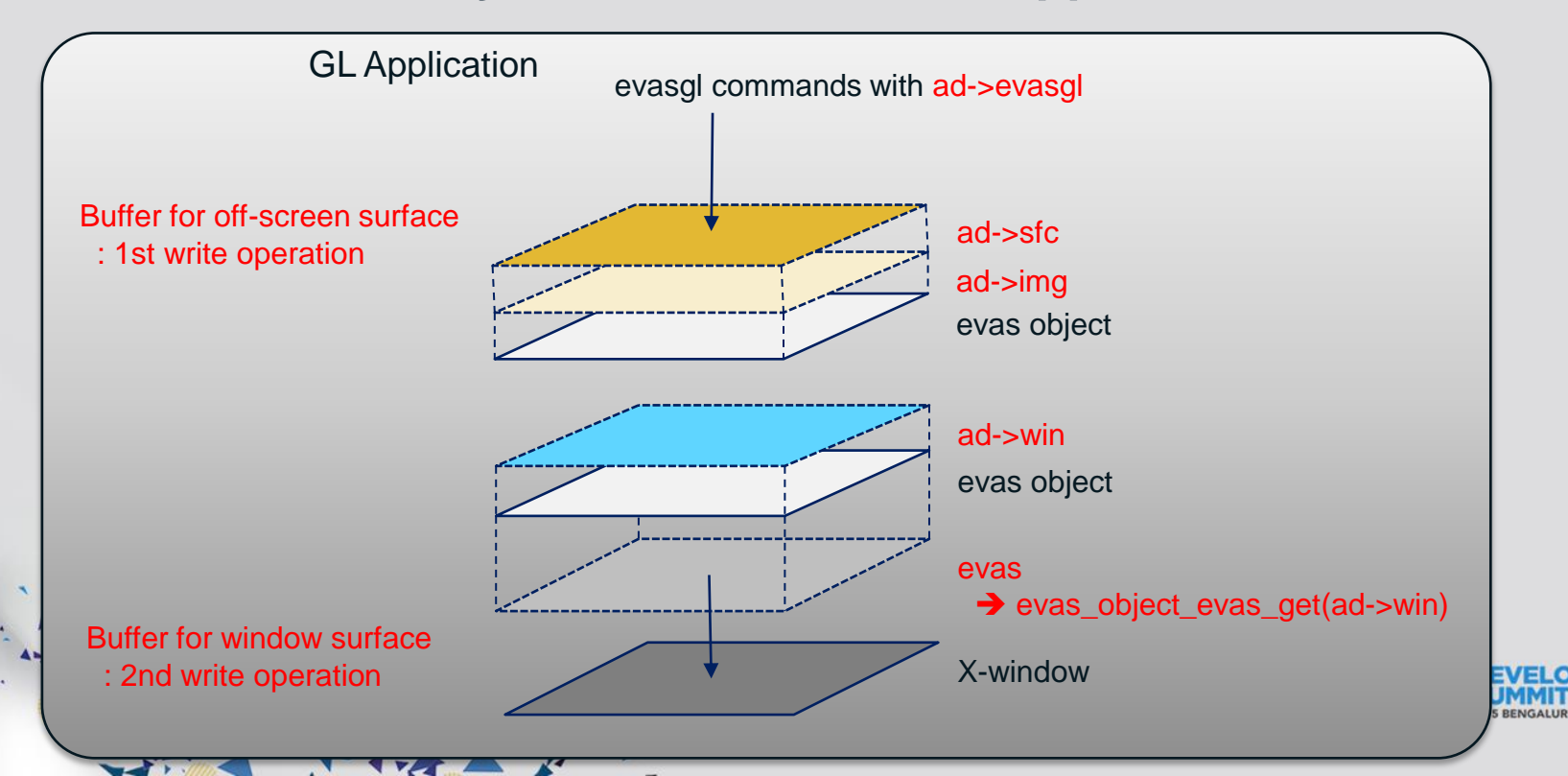

### **evasgl DIRECT mode (1)**

• **EFL View Hierarchy of full-screen GLES application**

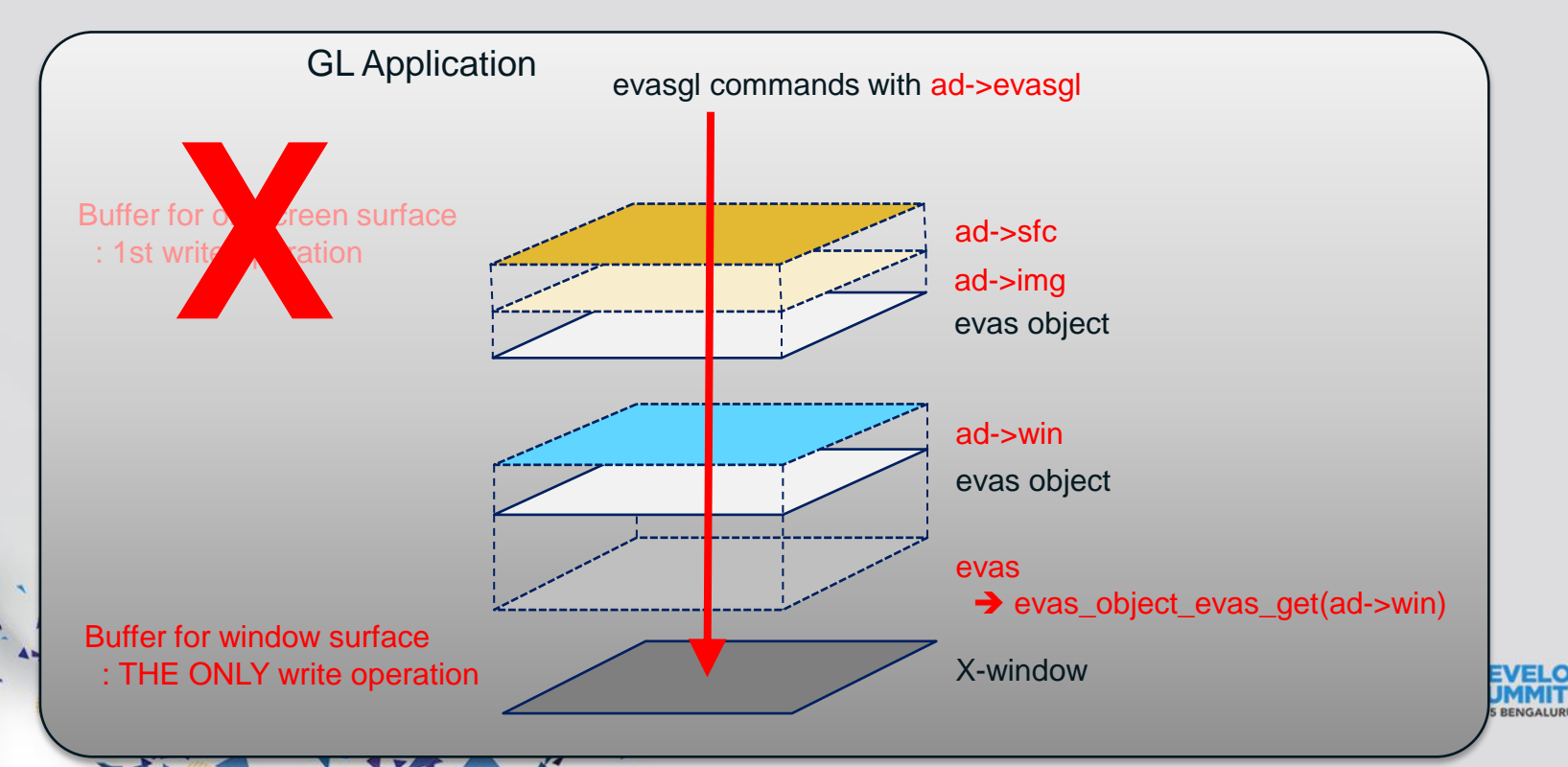

**TYAT A** 

```
EAPI int elm_main(int argc EINA_UNUSED, char **argv EINA_UNUSED)
{
    ......
    /* Initialize & Setup elm_glview */
  {
       glview = elm_glview_add(win);
       elm_win_resize_object_add(win, glview);
      elm glview mode set(glview, ELM GLVIEW ALPHA | ELM GLVIEW DEPTH | ELM GLVIEW DIRECT);
    ......
}
elm_glview case
```
#### **evasgl case**

 $\blacktriangleright$   $\mathcal{L}$ 

```
/* Set config of the surface for evas gl */
......
ad->cfg = evas_gl_config_new();
ad->cfg->options_bits = EVAS_GL_OPTIONS_DIRECT; // Configuration options (here, DIRECT mode on)
......
/* Create a surface and context */
ad->sfc = evas_gl_surface_create(ad->evasgl, ad->cfg, w, h);
ad->ctx = evas_gl_context_create(ad->evasgl, NULL);
......
```
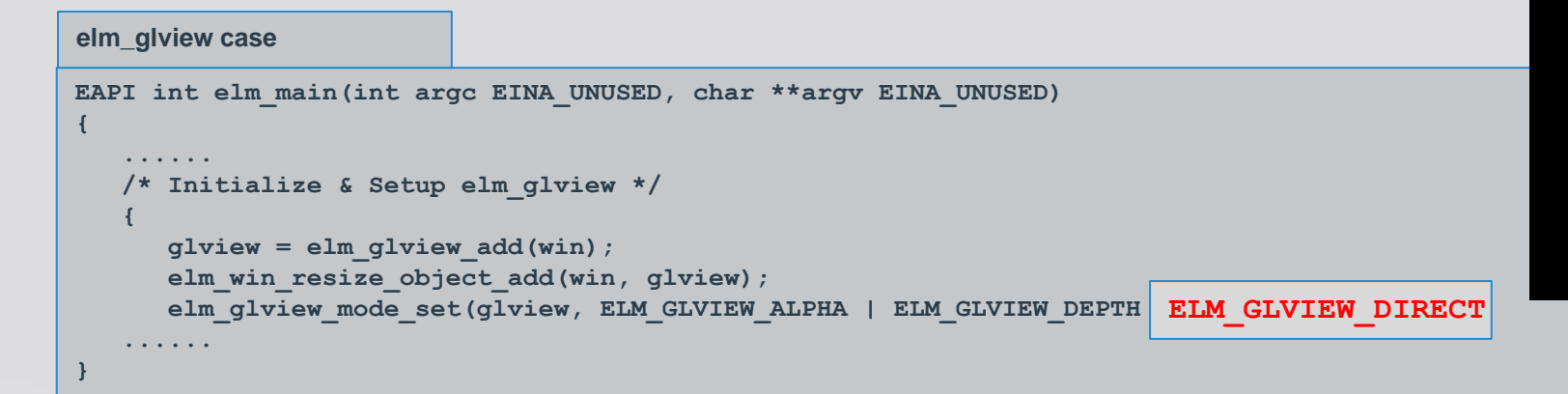

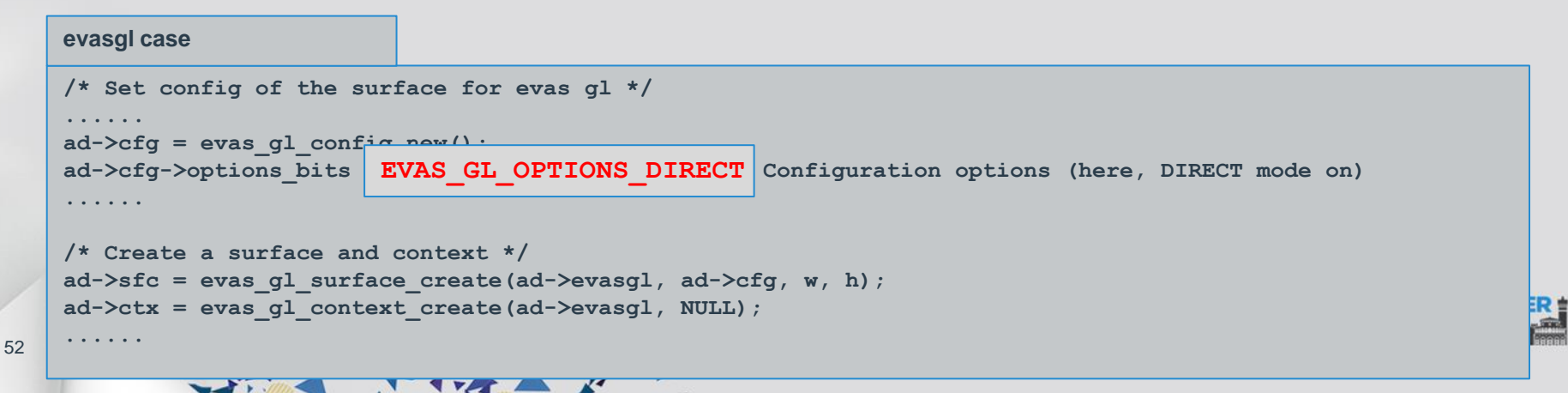

# Tips for Development - Performance Improvement (2) : Pre-rotation feature

#### **Typical Way for Landscape**

54

• **Use Intermediate off-screen Surface for Rotation**

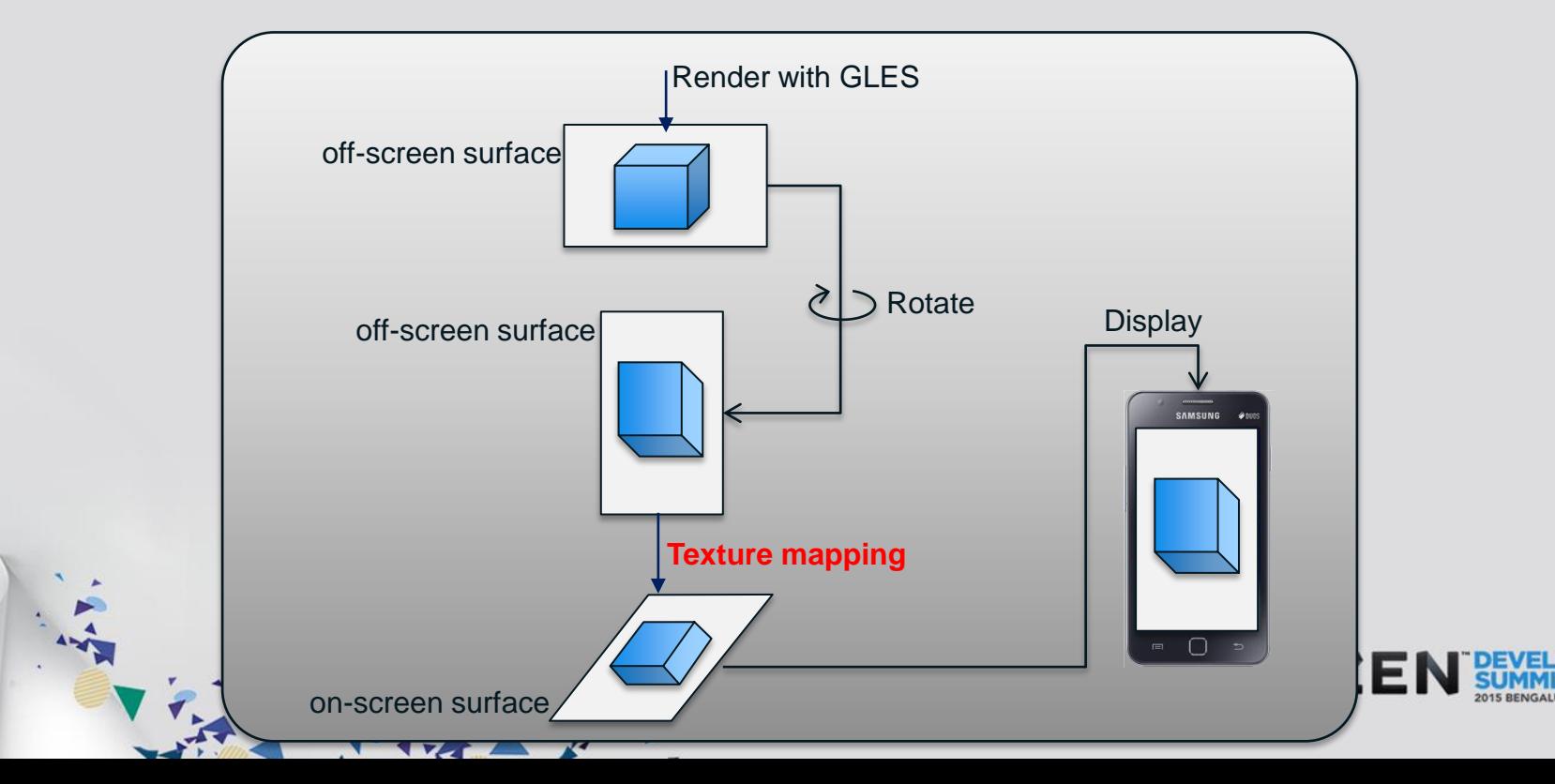

#### **Efficient Way for Landscape**

55

• **Pre-rotation which does not need the Intermediate Surface**

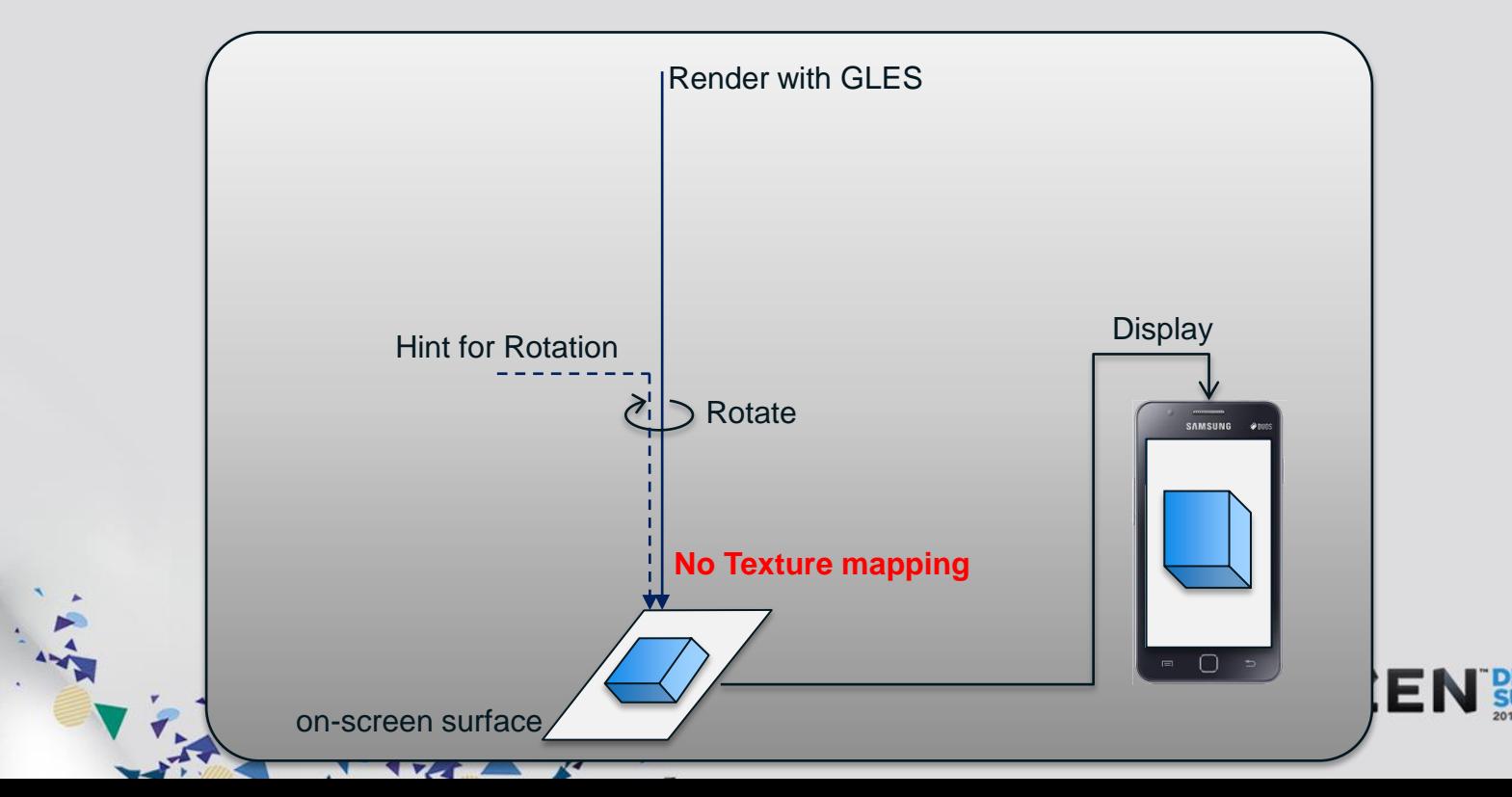

### **Pre-rotation in evasgl (1)**

- **How to use the feature?**
	- Just turn-on DIRECT mode
	- Requirements

56

• GPU Driver must supports pre-rotation feature

**VAA** 

• When GPU does not support, then the rendering mode fallbacks to INDIRECT mode

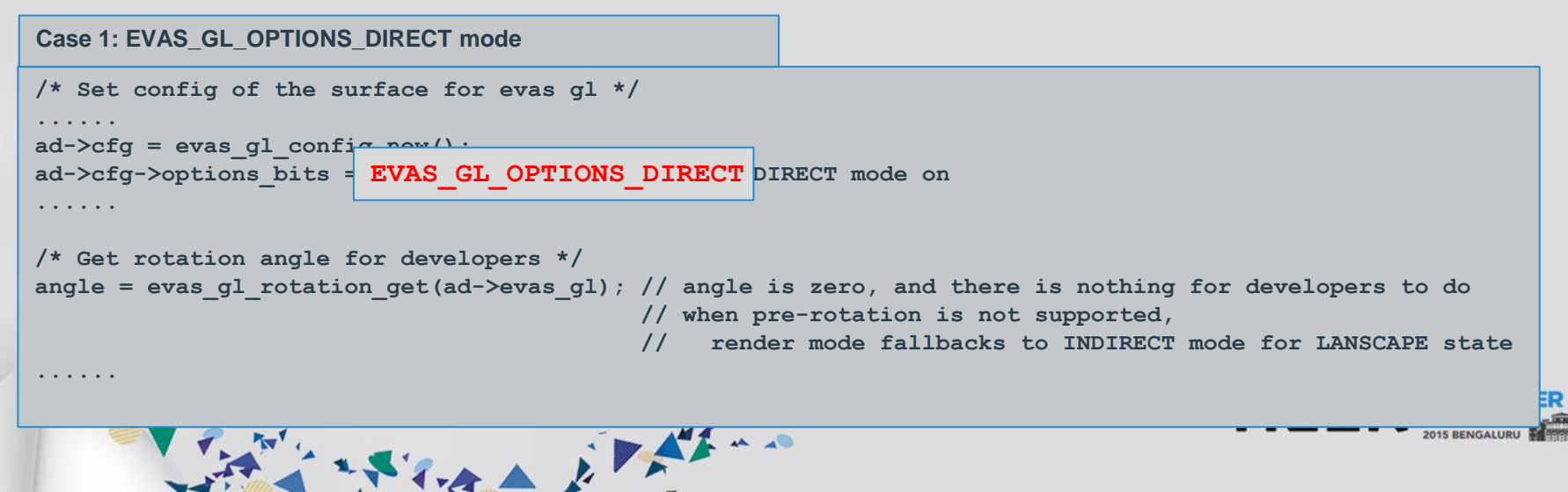

### **Pre-rotation in evasgl (2)**

57

- **Workaround for devices not supporting pre-rotation?** 
	- Rotate the scene by application side
	- *EVAS\_GL\_OPTIONS\_CLIENT\_SIDE\_ROTATION*
		- System is rotated (ex. touch), exception the on-screen surface

```
Case 2: EVAS_GL_OPTIONS_CLIENT_SIDE_ROTATION/* Set config of the surface for evas gl */
......
ad->cfg = evas_gl_config_new();
ad->cfg->options_bits = EVAS_GL_OPTIONS_DIRECT; // DIRECT mode on, 
......
/* Get rotation angle for developers */ 
angle = evas_gl_rotation_get(ad->evas_gl); // angle shows the current device orientation
                                            // developers must rotate the rendered scene according to angle
......
                           I the A El Alterna
```
### **Pre-rotation in evasgl (2)**

- **Workaround for devices not supporting pre-rotation?** 
	- Rotate the scene by application side
	- *EVAS\_GL\_OPTIONS\_CLIENT\_SIDE\_ROTATION*
		- System is rotated (ex. touch), exception the on-screen surface

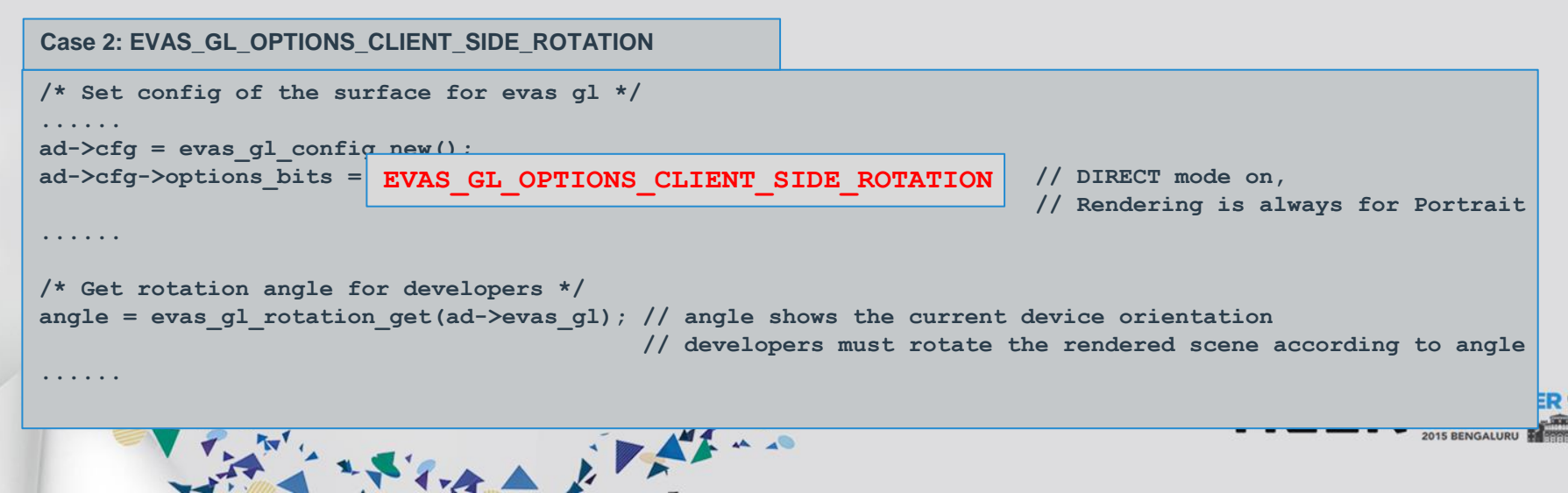

### **Monetization**

 $\blacktriangledown$ 

 $\overline{a}$ 

### **In-App-Purchase (IAP) in Tizen (1)**

• **Tizen IAP**

- IAP feature based on AppControl mechanism
	- You can borrow the functionality of TizenStore Client

Vara Elfino

- There is no prerequisite in your projects
- Basic work flow
	- Register items to Tizen Store Seller Office (**http://seller.tizenstore.com**)
	- Make your applications to work with IAP
	- Test and upload your application
- Just check the 'IAP Programming Guide' and do IAP right now

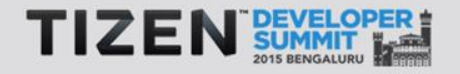

#### **In-App-Purchase (IAP) in Tizen (2)**

• **Materials for IAP feature**

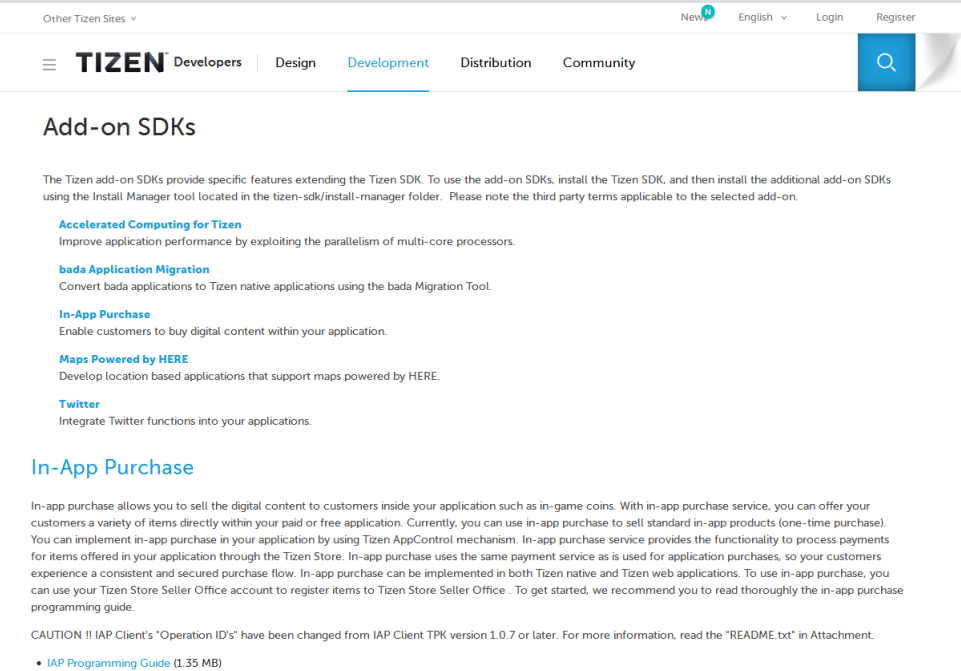

- IAP Client TPK 1.1.9 (1.12 MB)
- · Tizen Account TPK (1.46 MB)
- . Native Sample Application Source Code (2.67 MB)
- . Web Sample Application Source Code (1.62 MB)
- $\bullet$  README txt (4.79 KB)
- · Release Notes.txt (6.04 KB)

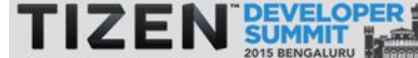

#### **http://developer.tizen.org/downloads/2.2.1-add-on-sdks**

#### **Tizen IAP with Unity**

- **Unity Plugin for Tizen IAP**
	- Integrate C-based Tizen AppControl into .NET-based Unity scripts

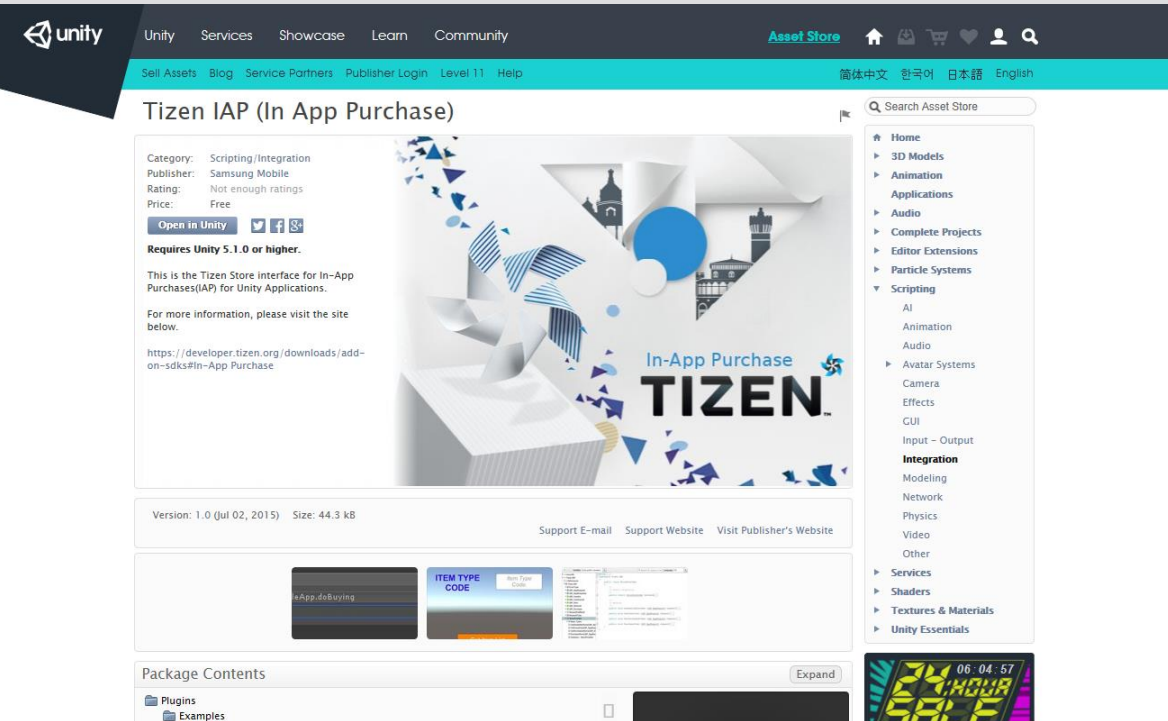

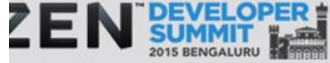

#### **Tizen IAP with cocos2d-x**

- **Brute force way to integrate Tizen IAP and cocos2d-x**
	- Use Tizen AppControls in cocos2d-x app directly
- **cocos2d-x plugin for Tizen IAP**
	- cocos2d-x is open-source, and we are considering,

Brand Electric

- to integrate Tizen IAP to Plugin-x
- to integrate Tizen IAP to SDKBOX

## **Demonstration** : Games2Win

**MINIMUM** 

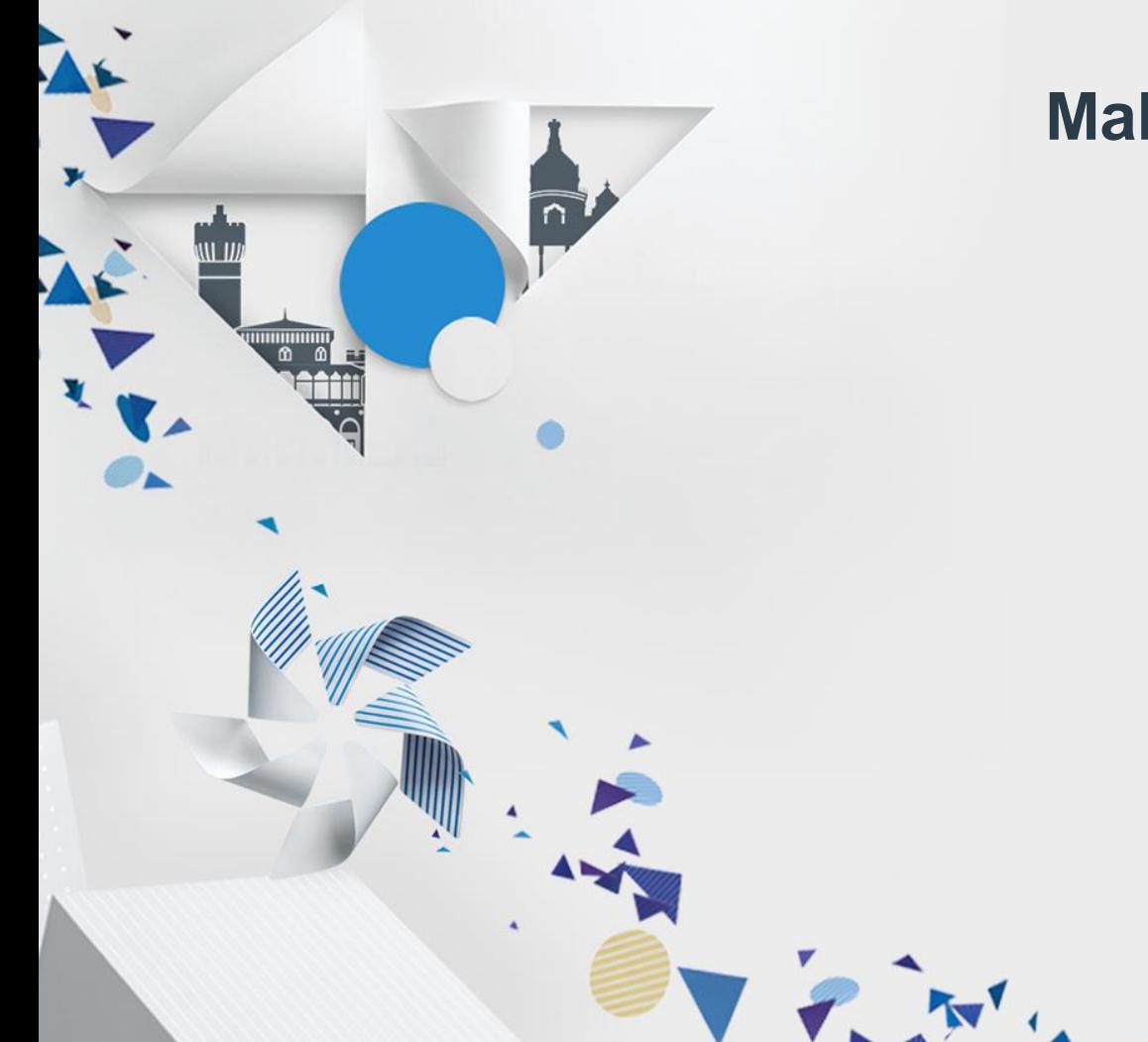

## **Make your games ready for Tizen in 16 hours flat!**

Dinesh Gopalakrishnan Product Manager Games2win

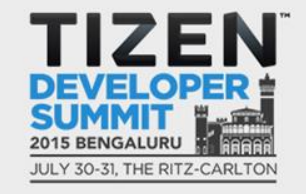

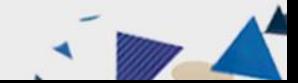

### Who we are…

**ANTISED** 

 $0$   $0$ 

#### **Games2win is India's #1 Games Company!**

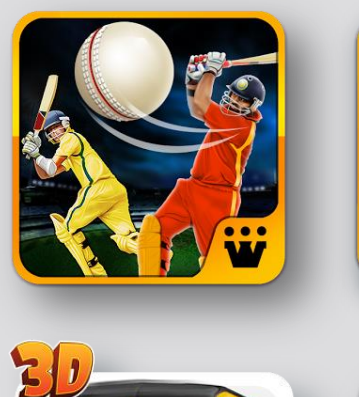

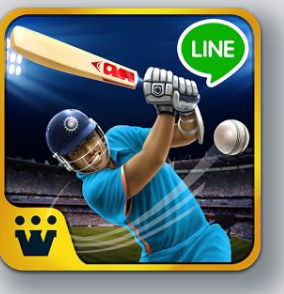

大きくなる おりがかい

- **With 59+ million mobile games downloads (All Organic & Viral)**
- **2.5 million mobile monthly actives**
- **50+ unique mobile titles**
- **Including the #1 Top Ranking game "Parking Frenzy"**

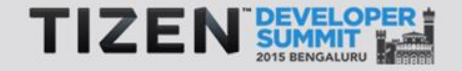

# But, just 16 hours to port a game for Tizen?

#### **Yes, Here's how you do it….**

- **Use Unity version 5.1.1 – P3 version with the latest Tizen Player and Tizen SDK.**
- **Follow step by step instructions given on the Tizen developer site (developer.tizen.org ) to port Unity games for the Tizen Appstore.**
- **Install the latest version of Tizen OS (TIZEN 2.3.0.1) on the Samsung Tizen phone and test it. It Works!**

Flora Elfino

**That's It!**

# Experience with porting to Tizen!

**MINIMUM** 

#### **Painless! Yes, No major problems at all**

**Porting was quite simple, apart from 3 basic errors:** 

- **Crash on the IAP interface: Solution: Update to the latest version of Tizen OS on the phone.**
- **Game file size increased by10 times: Solution: Use the latest Tizen SDK**
- **Quality of in-game sounds deteriorated: Solution: Use the latest Tizen player**

THE REAL EXAMPLE

**The Tizen Dev Support team needs a special mention here for their prompt support to us!**

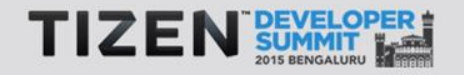

Any doubts? Please contact to me on: dinesh@games2win.com
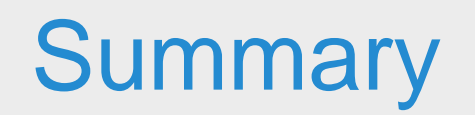

 $\mathbf{v}$ 

 $\begin{tabular}{|c|c|c|c|} \hline & \multicolumn{1}{|c|}{\multicolumn{1}{c|}{\multicolumn{1}{c|}{\multicolumn{1}{c|}{\multicolumn{1}{c|}{\multicolumn{1}{c|}{\multicolumn{1}{c|}{\multicolumn{1}{c|}{\multicolumn{1}{c|}{\multicolumn{1}{c|}{\multicolumn{1}{c|}{\multicolumn{1}{c|}{\multicolumn{1}{c|}{\multicolumn{1}{c|}{\multicolumn{1}{c|}{\multicolumn{1}{c|}{\multicolumn{1}{c|}{\multicolumn{1}{c|}{\multicolumn{1}{c|}{\multicolumn{1}{c|$ 

# **Wrap-up**

#### • **Games for Tizen**

- New opportunity for business
- Expandability, convergence and performance
- **Porting to Tizen**
	- Game engines help your joining to Tizen
- **Basics and Tips for your development and optimization**
	- evasgl and elm\_glview
	- DIRECT mode and pre-rotation
- **Monetization**
	- Tizen IAP, and plugin supports
- **Demonstration**

74

• Games2Win shares their porting experiences

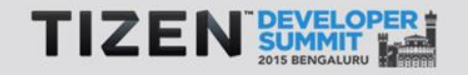

### **Do Not Miss......**

# DAY2  $10:00 - 13:00$ Tizen TV - App Development Workshop Track: Workshop Location: Ballroom 2 Tizen Game Development Workshop Track: Workshop Location: Ballroom 2

The state of the state

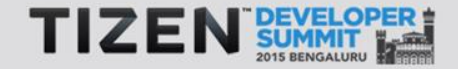

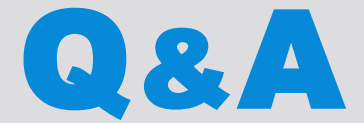

### and **THANK YOU** for your time.

#### **Sungyul Choe sungyul.choe**@samsung.com

アンスティスト アダル

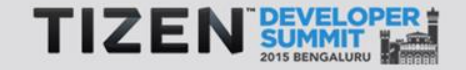

76